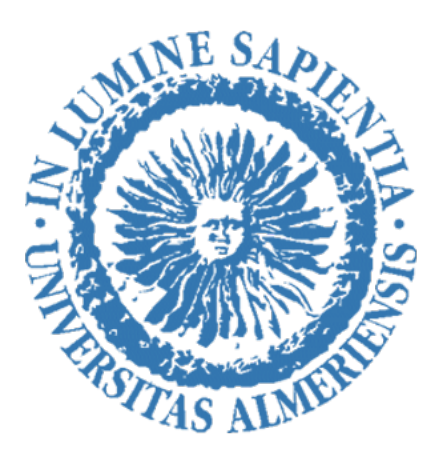

# **TRABAJO FIN DE GRADO**

## **Diseño de un prototipo de un software para el control de la estrategia digital de microempresas españolas del sector textil**

Design of a prototype of a software for the control of the digital strategy of Spanish micro-enterprises in the textile sector

**Autor:** Dña. Ana Lucía Vargas Sánchez

**Tutora:** Dª. Antonia Estrella Ramón

## **Grado en Marketing e Investigación de Mercados**

Facultad de Ciencias Económicas y Empresariales UNIVERSIDAD DE ALMERÍA Curso Académico: 2021/2022 Almería, Junio de 2022

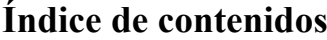

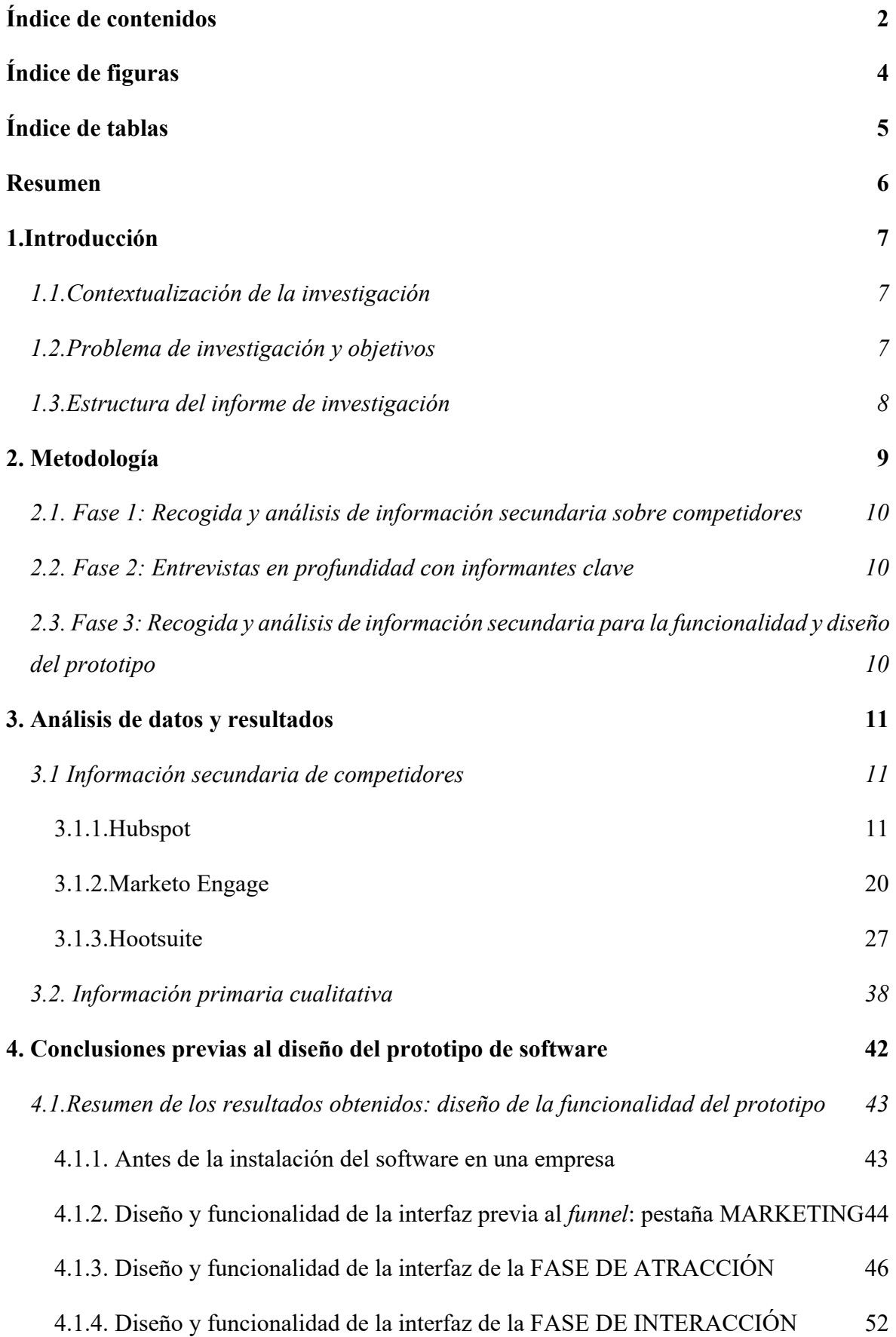

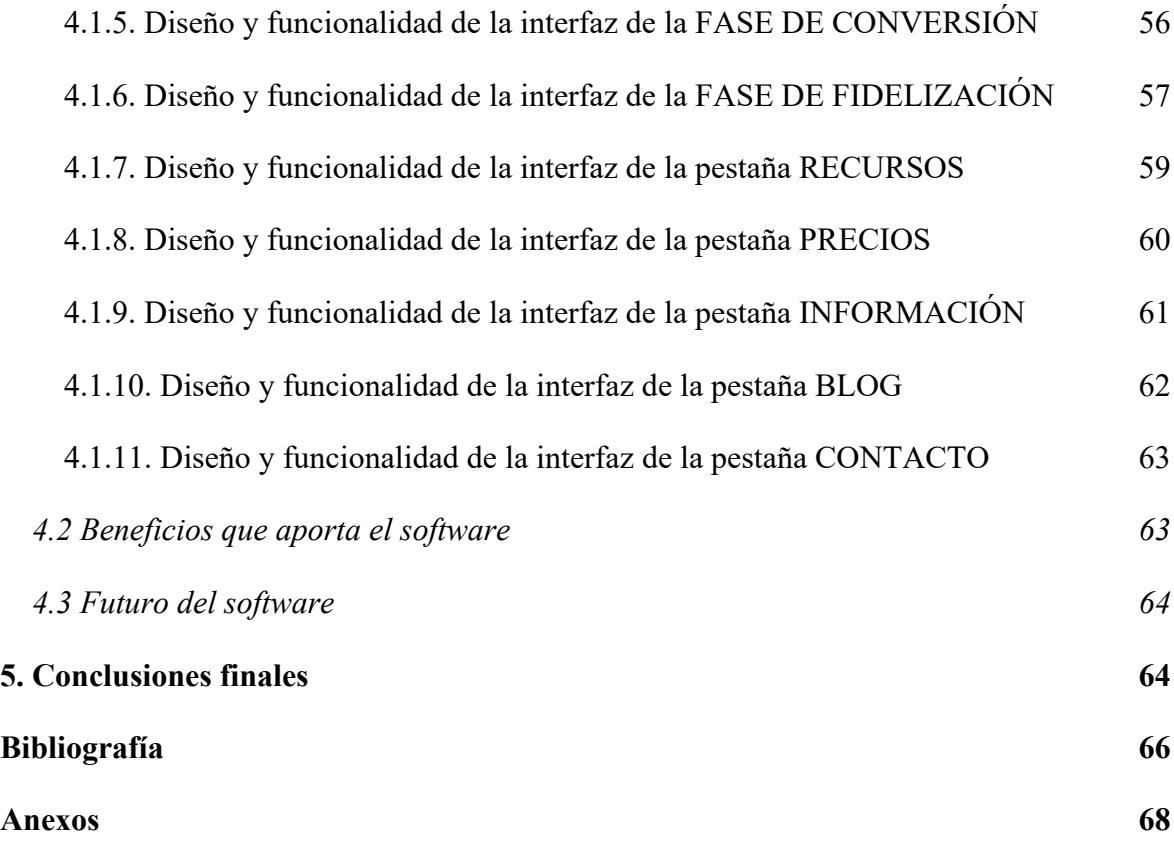

## **Índice de figuras**

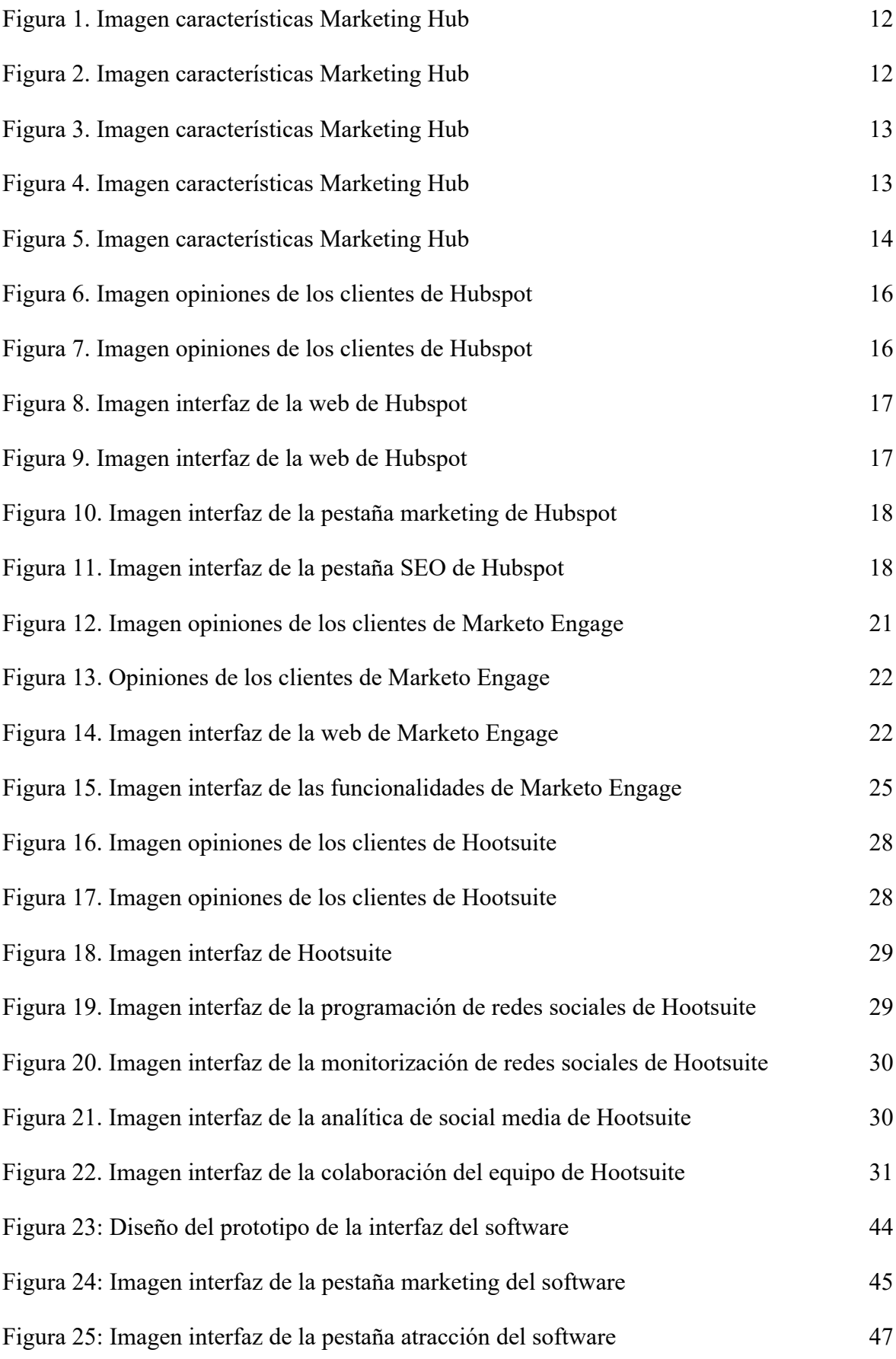

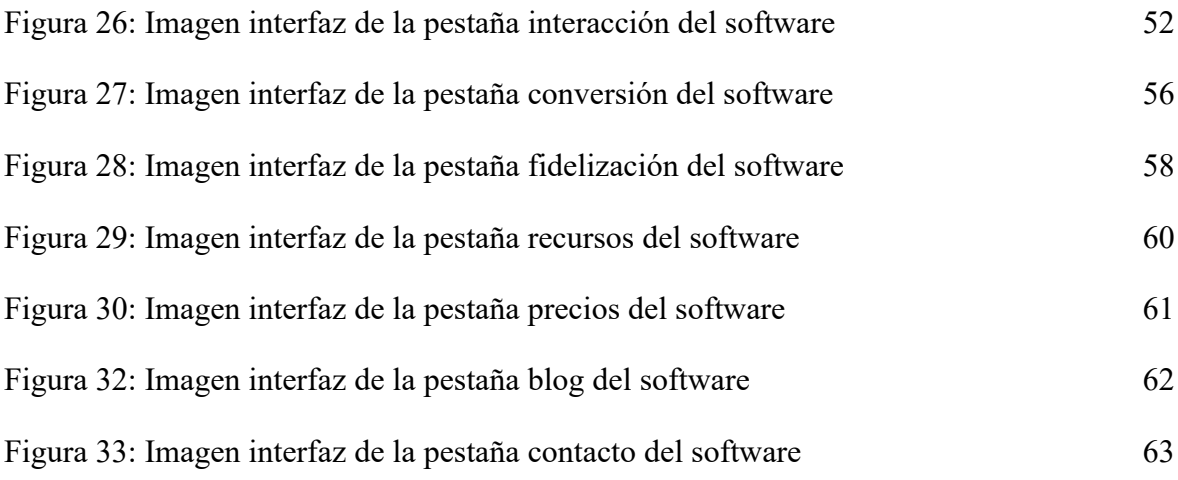

## **Índice de tablas**

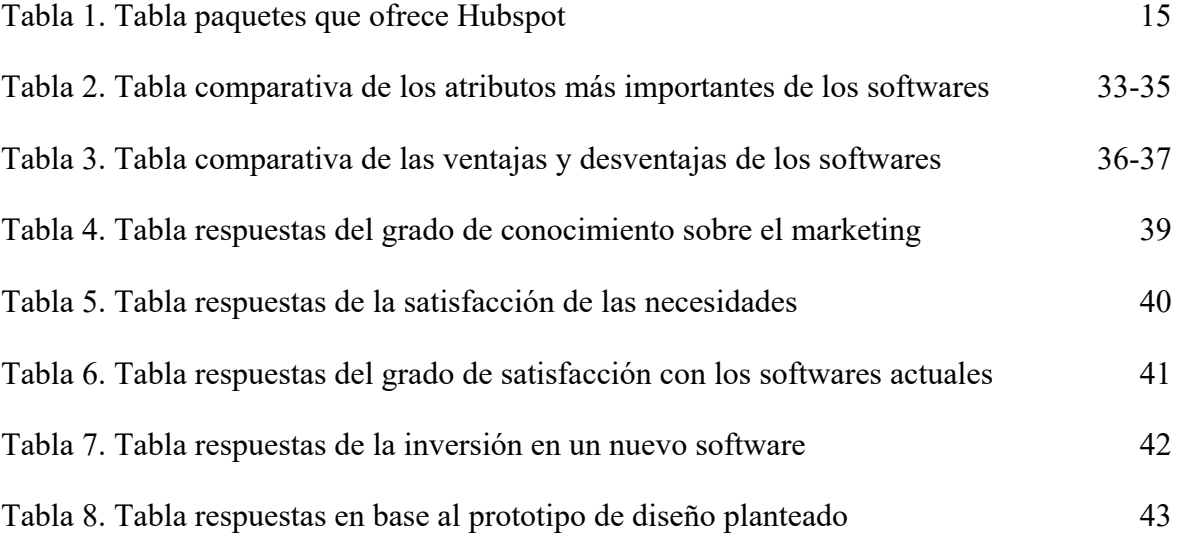

## **Resumen**

Este trabajo persigue el objetivo de crear un prototipo de software de gestión y control de la estrategia digital funcional y sencillo que ayude a las pequeñas empresas del sector textil a impulsar su negocio.

Con respecto a la metodología, en primer lugar, se ha realizado un análisis de los principales competidores que desarrollan y comercializan software de gestión y control de la estrategia digital del mercado. Seguidamente se han realizado varias entrevistas en profundidad a personas de interés relacionadas con el sector textil, con la informática y con el marketing, para descubrir cuáles son sus principales necesidades en relación con un software de este tipo. Por último, con los datos obtenidos se ha procedido al boceto de un prototipo de software de estrategia digital.

Como principales resultados se destaca que la realización del diseño propuesto ayudaría a las empresas a generar *leads* de calidad, construir buenos canales de comunicación para conseguir relaciones solidas con su público objetivo y obtener un ROI de las acciones de marketing real.

La principal implicación para la gestión empresarial de este trabajo reside en que permite y ayuda a que las empresas se adapten al mundo digital e integren la tecnología adecuada para captar a aquellos clientes potenciales que son interesantes para el negocio.

### **1.Introducción**

#### **1.1.Contextualización de la investigación**

Las pymes y los autónomos tienen una alta representación dentro del tejido económico español, dichas empresas poco a poco se están adaptando a la digitalización. Durante la pandemia crear una página web para promocionar el producto o el servicio, automatizar procesos o ampliar canales de venta ha sido algo imprescindible (Cinco Días, 2021).

Por la parte que le toca al marketing, las pequeñas empresas o micropymes siguen siendo reacias a utilizar estrategias digitales que les ayuden a impulsar su negocio. La principal problemática que tienen estas empresas es la desconfianza ante las aplicaciones que el marketing puede ofrecer, el alto coste que parece suponer para los pocos resultados que da, la sensación de soledad ante el día a día y la incomprensión del sector al que se dedican (Cinco Días, 2021).

Además de todo esto, el autónomo no cuenta con el tiempo suficiente, el conocimiento o el personal para programar una web y mantenerla o saber gestionar los perfiles en redes sociales. Suelen tener una escasa visión de empresa y un nulo control estratégico. A todo esto se le suma la transformación digital en negocios tradicionales, esto conlleva un fuerte impacto que hay que saber implementar de manera adecuada.

Por otro lado, muchas empresas que se dedican al marketing no crean una fuerte vinculación del personal con dichas empresas. Es por ello que el resultado que se obtiene no es el más adecuado puesto que no se impacta en el público objetivo y no se genera la repercusión esperada y de ahí viene la mala reputación de muchas agencias que se dedican al marketing.

#### **1.2.Problema de investigación y objetivos**

El **problema gerencial** al que esta investigación pretende dar solución es el de ayudar al autónomo, pyme o microempresa en la elaboración de estrategias digitales de una forma rápida y sencilla a través de un software funcional con el que puedan entender de primera mano todo lo que el marketing puede hacer por ellos.

El **problema de investigación** al que se pretende dar respuesta es si el diseño del prototipo de software para la creación de estrategias digitales para pymes del sector textil es el adecuado para dar solución a los problemas que se le presentan a estas empresas.

Cabe destacar que la idea de creación de este software supondría la comprensión del marketing para el autónomo. Además de esto, su funcionamiento sería a través de automatizaciones enfocadas en un *funnel* de marketing el cual concentraría la estrategia de la empresa en base a la fase a la que pertenezca la empresa, es decir, ya sea la fase de atracción, interacción, conversión o fidelización, de esta forma se pretende que la empresa alcance todas las fases del *funnel* de una forma óptima. Por ello, este software se enfocará en los medios convenientes según cada fase para luego mediante automatizaciones generar las campañas publicitarias más efectivas. Pero esto no sería posible sin un equipo humano que hay detrás del software que es el que se encarga de la parte de personalización. Cada proceso será supervisado por un agente que hará el trabajo de diseño y que lanzará y optimizará cada paso del proceso.

Para resolver el problema antes mencionado, se plantea el **objetivo general** de la investigación: Analizar cuál sería el mejor diseño a la hora de obtener un software sencillo y funcional como soporte para el diseño e implementación de estrategias digitales eficaces para microempresas del sector textil.

Los **objetivos específicos** de esta investigación son los siguientes:

### **Objetivos de la parte cualitativa de la investigación.**

**Objetivo 1.** Conocer el grado de conocimiento del marketing del autónomo/pyme o microempresa.

**Objetivo 2.** Conocer si las necesidades en marketing del autónomo/pyme o microempresa están cubiertas o necesitan ser satisfechas.

**Objetivo 3***.* Conocer el grado de satisfacción del autónomo/pyme o microempresa con los softwares actuales que hay en el mercado.

**Objetivo 4.** Conocer si el autónomo/pyme o microempresa invertiría en un software óptimo para su empresa.

#### **Objetivos de la parte de recogida de datos y análisis de información secundaria.**

**Objetivo 5**. Conseguir una propuesta de diseño de un software para solventar los problemas del autónomo/pyme o microempresa.

#### **1.3.Estructura del informe de investigación**

Para alcanzar estos objetivos se ha llevado a cabo una investigación eminentemente exploratoria que nos será muy útil a la hora de obtener una primera aproximación a las mejores funcionalidades, características e interfaz que debemos implementar para obtener el diseño más adecuado para nuestro prototipo de software. Esta investigación se ha estructurado de la siguiente forma:

En primer lugar, se ha llevado a cabo un **análisis detallado de determinados aspectos sobre los principales competidores**. En este caso, el análisis llevado a cabo se ha centrado en los siguientes aspectos: las 4 p 's del marketing, los clientes potenciales, la opinión de los clientes sobre el producto, la cuota de mercado, la interfaz de la web, las funcionalidades del producto, su funcionamiento, qué mejoras se pueden realizar, la atención al cliente y las ventajas y desventajas de su uso.

En segundo lugar, se ha **recopilado información primaria cualitativa de personas relevantes en el sector textil y del marketing** (entre ellos varios autónomos, una persona que se dedica al campo de la informática, dos profesores de la Universidad de Almería y un miembro de la Asociación de Jóvenes Empresarios de Almería) **a través de entrevistas en profundidad**. Con estos datos se ha podido responder a varios de los objetivos propuestos y, además, se ha podido llevar a cabo el diseño inicial de la interfaz del software.

En tercer lugar, se ha realizado una **investigación exploratoria de revisión de datos secundarios disponibles en diversas webs, blogs y libros para conocer la forma óptima de implementar el** *funnel* **de marketing en el diseño de la interfaz del software.**

Por último, se ha realizado una **propuesta de diseño de la interfaz del software** donde se describe su funcionalidad y donde se han elaborado una serie de gráficos para entender mejor su funcionamiento.

## **2. Metodología**

La metodología seguida se compone de tres partes dentro de un mismo tipo de investigación, en este caso se trata de una investigación exploratoria. Este tipo de investigación nos ayuda a definir claramente los conceptos y priorizar los puntos de vista de las personas. Está enfocada en el conocimiento del tema, por lo que el significado es único e innovador. No tiene una estructura obligada, así que podemos seguir el proceso que nos parezca más sencillo y por último, nos va a ayudar a encontrar una solución a problemas que podamos ir teniendo conforme avance la investigación. (Leal, Quero, 2011)

La investigación exploratoria es la más idónea para nuestro proyecto ya que nos encontramos en la fase preliminar del diseño del mismo. En este primer punto hemos planteado el problema que tiene nuestro público objetivo y queremos saber cómo tiene que ser y cómo se debe diseñar exactamente el producto para que satisfaga todas las necesidades del público objetivo. (Leal, Quero, 2011)

#### **2.1. Fase 1: Recogida y análisis de información secundaria sobre competidores**

Como se ha comentado anteriormente, el proceso de recogida de datos ha consistido en tres partes.

En la primera parte se ha llevado a cabo una investigación de los competidores a través del análisis de las 4 p 's del marketing, los clientes potenciales, la opinión de los clientes sobre el producto, la cuota de mercado, la interfaz de la web, las funcionalidades del producto, su funcionamiento, qué mejoras se pueden realizar, la atención al cliente y las ventajas y desventajas de su uso.

#### **2.2. Fase 2: Entrevistas en profundidad con informantes clave**

En la segunda parte se ha realizado una recolección de información primaria cualitativa a través de entrevistas en profundidad realizadas a personas clave del sector textil y del marketing. En concreto se han realizado ocho entrevistas en profundidad a cuatro autónomos, un informático, un miembro perteneciente a la Asociación de Jóvenes Empresarios de Almería (AJE) y dos profesores del Grado de Marketing e Investigación de Mercados de la Universidad de Almería. La entrevista realizada a personas pertenecientes al sector textil se presenta en el *Anexo 1* y la realizada a personas del sector del marketing en el *Anexo 2.* A través de la entrevista a personas del sector textil se ha podido conseguir ahondar más en cuestiones cualitativas acerca del conocimiento que poseen los entrevistados sobre el marketing digital y el grado de aceptación que tendrían ante un nuevo software de estrategia digital enfocado en este sector. Por otra parte, en la entrevista realizada a profesores del Grado de Marketing e Investigación de Mercados de la Universidad de Almería se han obtenido datos que nos ayudan a conseguir una propuesta de diseño del software.

## **2.3. Fase 3: Recogida y análisis de información secundaria para la funcionalidad y diseño del prototipo**

En la tercera parte se ha realizado una revisión de datos secundarios disponibles en diversas webs y blogs relacionados con opiniones y reseñas de los diferentes softwares existentes para descartar errores ya producidos en estos softwares y además se ha recopilado información en diferentes webs y libros para conocer la forma óptima de implementar el *funnel* de marketing en el diseño de la interfaz del software. Con estos datos hemos podido realizar el prototipo del diseño de la interfaz que se muestra en la parte de conclusiones de este trabajo realizado a través del software de diseño Lunacy.

## **3. Análisis de datos y resultados**

#### **3.1 Información secundaria de competidores**

Para no hacer muy extenso el análisis de los competidores se han elegido a 3 grandes competidores directos del software. Hubspot, Marketo Engage y Hootsuite. Para su análisis vamos a seguir los siguientes criterios: las 4 p 's del marketing, los clientes potenciales, la opinión de los clientes sobre el producto, la cuota de mercado, la interfaz de la web, las funcionalidades del producto y qué mejoras se pueden realizar.

#### **3.1.1.Hubspot**

#### **Marketing Mix**

#### **Producto**

Plataforma de CRM con software de marketing, ventas, gestión de contenido, servicio de atención al cliente y operaciones, que funciona para potenciar el crecimiento de cualquier empresa.

Dentro del módulo de marketing encontramos herramientas como formularios, marketing por correo, administración de anuncios, páginas de destino, bandeja de entrada compartida, segmentación de listas, correo del equipo, chat en directo, bots básicos, optimización móvil, panel de informes, integración de Messenger, propiedades personalizadas, aplicación móvil de HubSpot, correos de seguimiento de formularios, objeto de eventos de marketing, seguimiento de respuestas de correos, informes de estado del correo electrónico y retargeting de anuncios.

#### **Precio**

### **1. Herramientas gratuitas**

#### **2. Marketing Hub**

- **Starter:** Desde 41€/mes. Incluye 1.000 contactos de marketing. Los contactos de marketing adicionales se venden en grupos de 1.000 desde 41,40  $\epsilon$ /mes.
- **Pro:** Desde 740€/mes. Incluye 2.000 contactos de marketing. Los contactos de marketing adicionales se venden en grupos de 5.000 desde 206,74 €/mes.

● **Enterprise**: Desde 2944€/mes. Incluye 10.000 contactos de marketing. Los contactos de marketing adicionales se venden en grupos de 10.000 desde 92,00 €/mes.

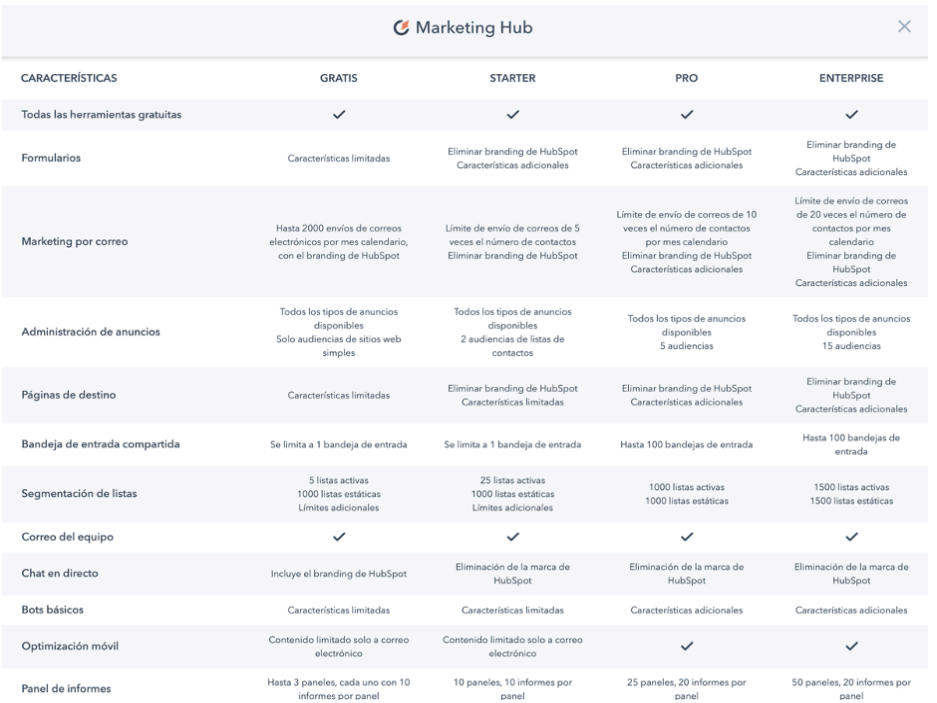

#### **Figura 1. Imagen características Marketing Hub**

Fuente: Hubspot

#### **Figura 2. Imagen características Marketing Hub**

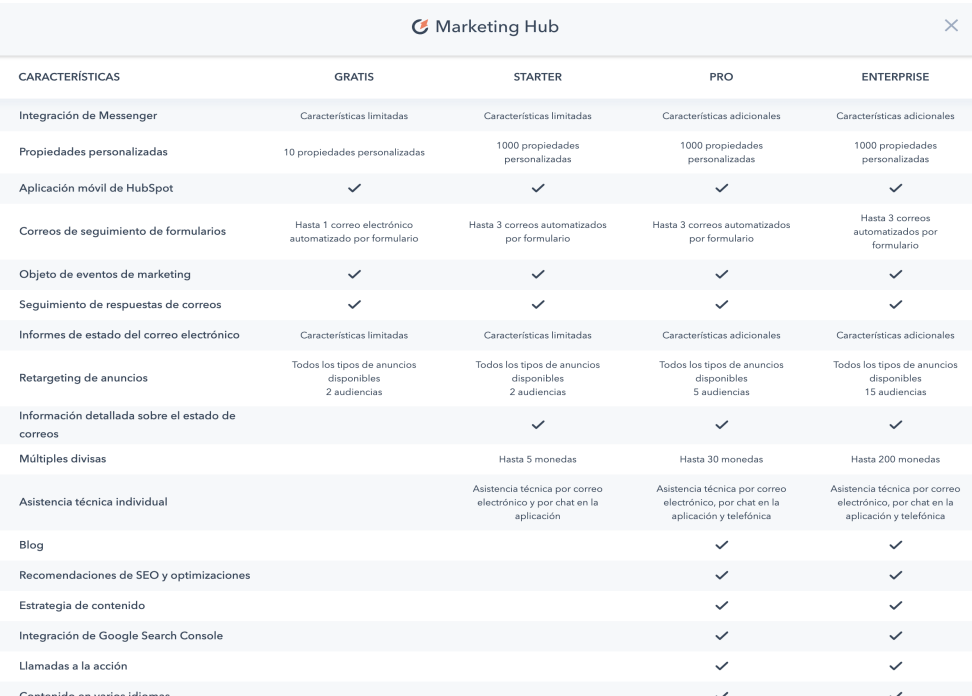

#### Fuente: Hubspot

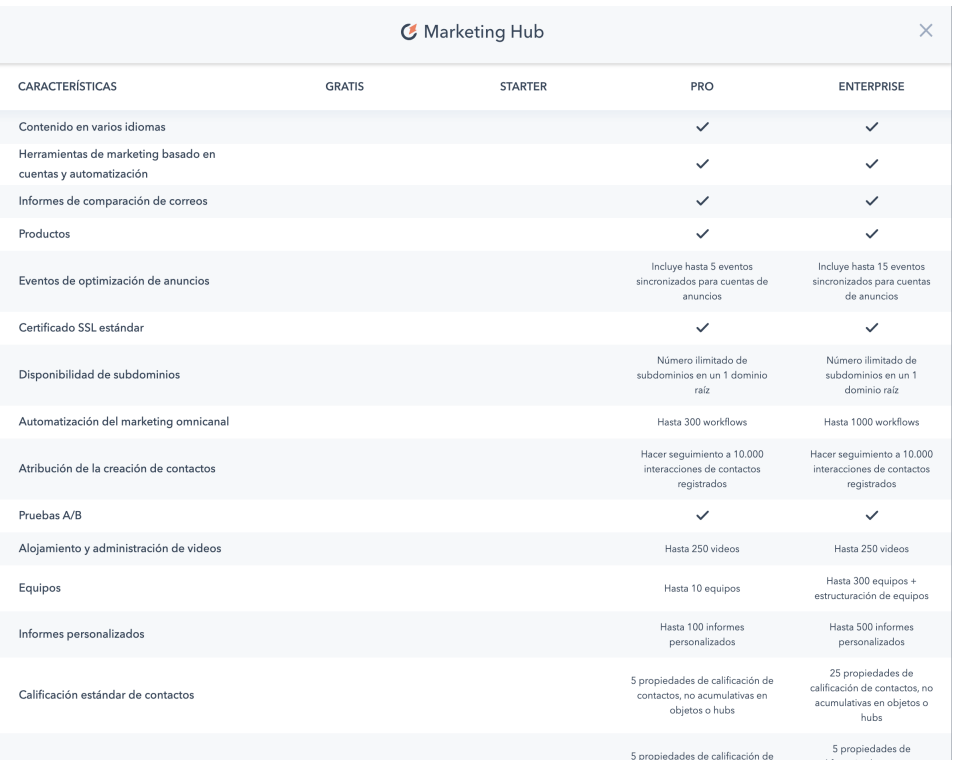

## **Figura 3. Imagen características Marketing Hub**

Fuente: Hubspot

|  | Figura 4. Imagen características Marketing Hub |  |
|--|------------------------------------------------|--|
|  |                                                |  |

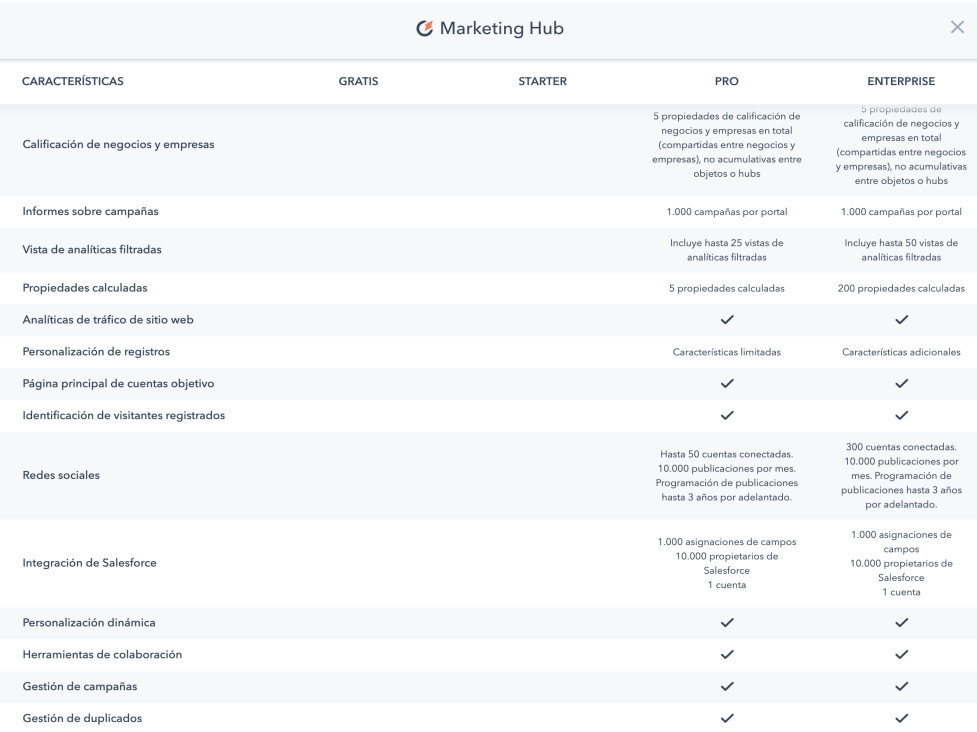

Fuente: Hubspot

#### **Figura 5. Imagen características Marketing Hub**

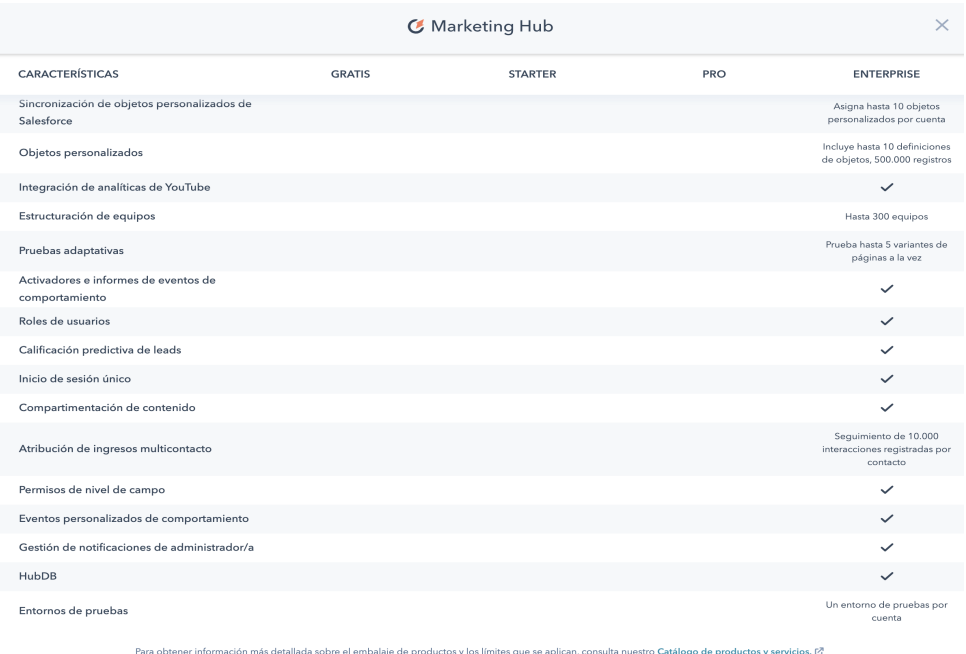

#### Fuente: Hubspot

#### **3. Ventas**

- **Starter:** Desde 41€/mes. 2 usuarios de pago incluidos. 21€/mes por usuario adicional.
- **Pro:** Desde 414€/mes. 5 usuarios de pago incluidos. 81€/mes por usuario adicional.
- **Enterprise:** Desde 1104€/mes. 10 usuarios de pago incluidos. 110€/mes por usuario adicional.

## **4. Atención al cliente**

- **Starter**: Desde 41€/mes. 2 usuarios de pago incluidos. 21€/mes por usuario adicional.
- **Pro:** Desde 331€/mes. 5 usuarios de pago incluidos. 67€/mes por usuario adicional.
- **Enterprise:** Desde 1104€/mes. 10 usuarios de pago incluidos. 110€/mes por usuario adicional.

#### **5. CMS**

- Starter: Desde  $21 \text{€/mes.}$
- $\bullet$  Pro: Desde 331€/mes
- Enterprise: Desde  $1104 \text{E/mes}$

## **6. Operaciones**

- Starter: Desde 41€/mes
- Pro: Desde 662€/mes
- Enterprise: Desde 1840€/mes

## **7. Paquetes**

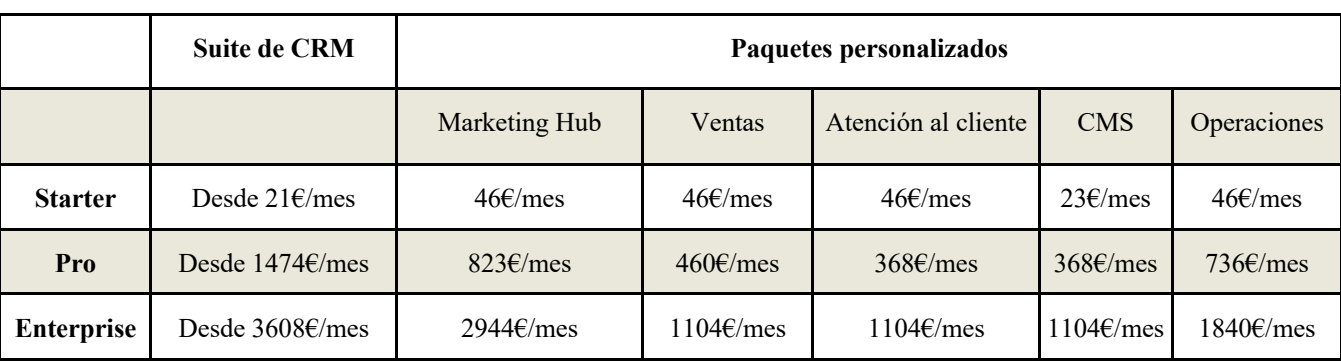

## **Tabla 1. Tabla paquetes que ofrece Hubspot**

Fuente: Elaboración Propia

## **7.1 Complementos**

● Aumento en el límite de API. 460€/mes

## **2. Servicios Premium**

- Consultoría inbound: mensual. 375€/mes
- $\bullet$  Consultoría inbound: continua. 750€/mes
- Consultoría técnica: continua. 750€/mes
- $\bullet$  Consultoría Premium. 1400€/mes
- Formación en Aspectos Básicos de Marketing. 920€/mes
- Incorporación de Marketing Hub Starter. 230€/mes
- Incorporación de Sales Hub Starter. 230€/mes
- Incorporación de Service Hub Starter. 230€/mes

## **Distribución**

Este producto se distribuye a través de su página web.

## **Comunicación**

Facebook, Instagram, Youtube, Página web propia, Twitter, Linkedin, Blog.

## **Clientes potenciales**

Bitext, Comexplorer, Latigid, Casio, Insinkerator, Trialta, Inboundlead, Storylead.

### **Opiniones de los clientes**

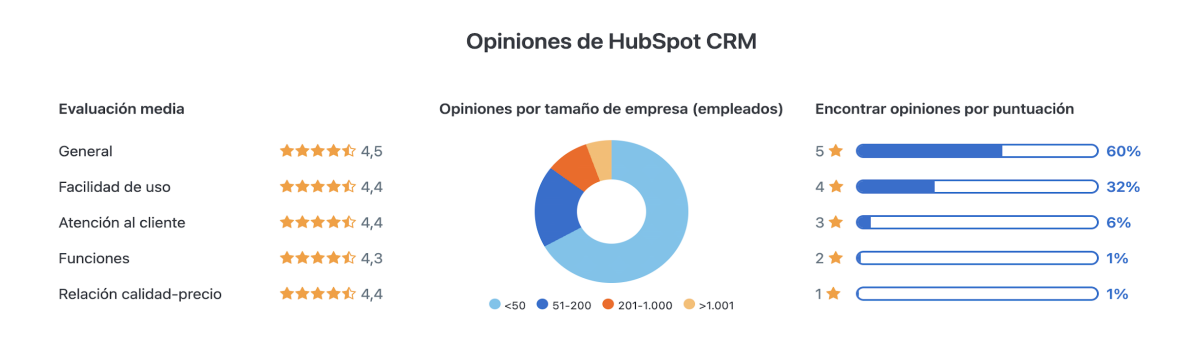

#### **Figura 6. Imagen opiniones de los clientes de Hubspot**

#### Fuente: Capterra

#### **Figura 7. Imagen opiniones de los clientes de Hubspot**

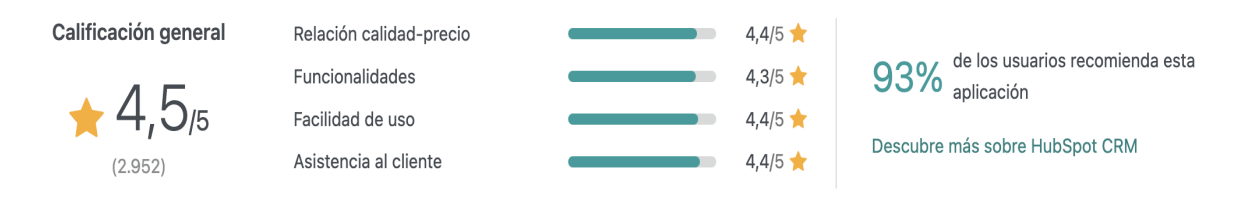

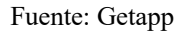

#### **Cuota de mercado**

- HubSpot tiene 113,925 clientes ubicados en más de 120 países.
- La plataforma CRM generó \$ 883.03 millones en ingresos en 2020. Y generó \$ 281.36 millones en el primer trimestre de 2021.
- HubSpot generó el 61,8% (173,87 millones de dólares) de sus ingresos de clientes de la región de las Américas.
- Los gastos operativos totales ascendieron a \$ 766,89 millones en 2020. Y \$ 241,66 millones en el primer trimestre de 2021.
- HubSpot tiene actualmente 4.225 empleados.

## **Interfaz de la página web de venta de producto**

HubSpot destaca por ser uno de los softwares para gestión de clientes que requiere menos tiempo de programación y de aprendizaje, está pensada para ser configurada por el propio usuario ya que cuenta con una interfaz ergonómica, sencilla, intuitiva y amigable.

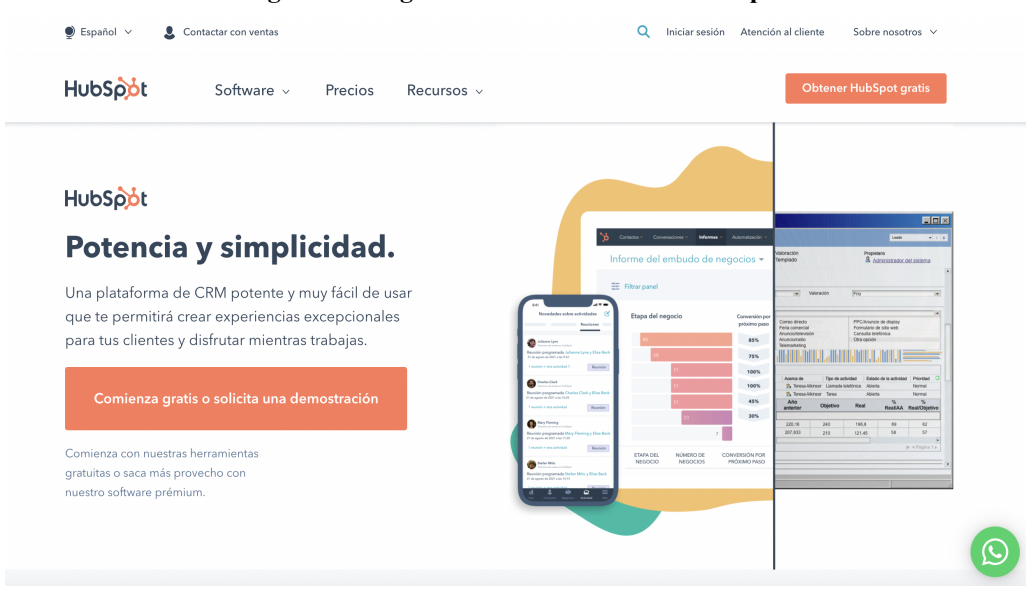

**Figura 8. Imagen interfaz de la web de Hubspot**

Fuente: Hubspot

## **Funcionalidades del software**

Para explicar las funcionalidades del software nos vamos a centrar en la parte de marketing del mismo.

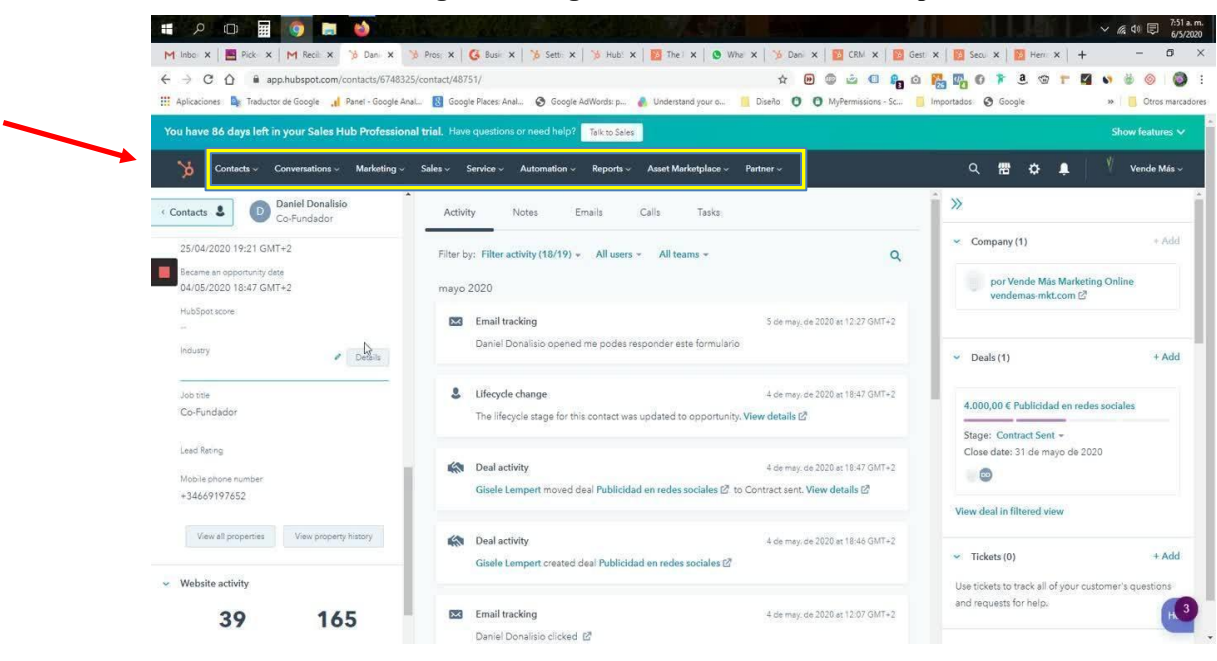

**Figura 9. Imagen interfaz de la web de Hubspot**

Fuente: Hubspot

En primer lugar, en la *Figura 9* vemos la imagen de la interfaz de la web. Esta imagen nos muestra las pestañas con las que cuenta el software, tales como contactos, conversaciones, marketing, ventas, servicios, automatización, informes, mercado de activos y socios.

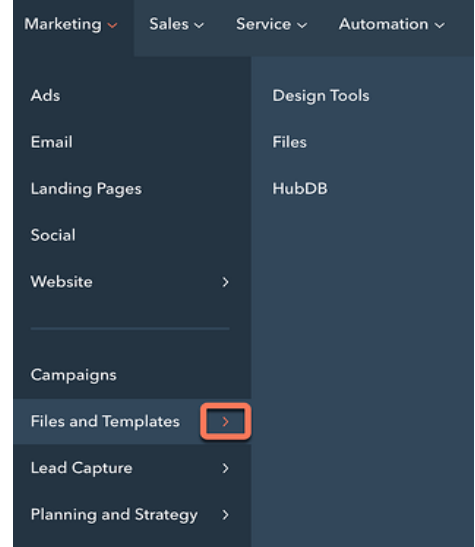

**Figura 10. Imagen interfaz de la pestaña marketing de Hubspot**

Fuente: Hubspot

En la *Figura 10* podemos ver la pestaña "marketing" de Hubspot que contiene herramientas para contenido, conversiones y estrategia. En este menú se puede navegar a anuncios, correo electrónico, páginas de destino, redes sociales, sitio web, campañas, archivos y plantillas, captación de leads, planificación y estrategia. Los elementos de menú con un símbolo de flecha hacia la derecha tienen elementos secundarios adicionales.

En el sitio web, vemos todas las herramientas para el contenido del cliente de Hubspot alojado en la web. Este menú incluye páginas de sitio web, blog y SEO.

| Contactos v Conversaciones v Marketing v Ventas v Servicio v Automatización v Informes v Mercado de materiales v Partner v |             |                                    |                |                                                                                                    | $\alpha$<br>15<br>∾                                                                                                    | biglytics.net ~ |
|----------------------------------------------------------------------------------------------------|-------------|------------------------------------|----------------|----------------------------------------------------------------------------------------------------|----------------------------------------------------------------------------------------------------|-----------------|
| <b>SEO</b>                                                                                                    |             |                                    |                |                                                                                                    |                                                                                                    |                 |
| Recomendaciones<br>Temas                                                                                                   |             |                                    |                |                                                                                                    |                                                                                                    |                 |
| < Volver a los dominios                                                                                                    |             |                                    |                |                                                                                                    |                                                                                                    |                 |
| Recomendaciones                                                                                                    |             |                                    |                |                                                                                                    | Examinar para obtener recomendaciones                                                                                                    |                 |
| Encuentra y repara problemas de SEO para obtener más tráfico de búsqueda.<br>www.biglytics.net                             |             |                                    |                |                                                                                                    | Último examen:feb. 20, 2020 12:43 pm                                                                                                    |                 |
| <b>RECOMENDACIONES</b>                                                                                                    |             | <b>PÁGINAS</b><br><b>AFFCTADAS</b> | <b>IMPACTO</b> | RAZÓN                                                                                                    |                                                                                                    |                 |
| Páginas de dirección con contenido duplicado                                                                               | Ver páginas | $20+$                              | Alto           | Dos páginas están duplicadas si al menos el 85% de su<br>contenido es el mismo. Las páginas duplicadas compiten<br>por los mismos términos de búsqueda. Esto puede traer<br>como resultado una menor visibilidad para alguna de las<br>ocasionar una penalización por parte de los motores de<br>búsqueda. Crea más variación entre tus páginas o<br>combínalas. | páginas. A veces, el contenido duplicado también puede                                                                                                    |                 |
| Aumentar recuento de palabras                                                                                              | Ver páginas | 12                                 | Alto           | El mejor contenido es una respuesta en profundidad a la<br>asequrarte de que has cubierto completamente tu tema.                                                                                                    | pregunta de alguien. Apunta a más de 300 palabras para                                                                                                    |                 |
| Agregar metadescripción                                                                                                    | Ver páginas | $20+$                              | · Medio        | terés y hagan clic en ella.                                                                                                    | Tu metadescripción proporciona a los motores de búsque-<br>da y lectores información sobre de qué trata tu contenido.<br>Asegúrate de agregarla a todas sus páginas para ayudar a<br>aumentar la posibilidad de que tu publicación despierte in- | Ayuda           |
|                                                                                                    |             |                                    |                |                                                                                                    | Las etiquetas de títulos dan a los visitantes una primera im-                                                                                                    |                 |

**Figura 11. Imagen interfaz de la pestaña SEO de Hubspot**

Fuente: Hubspot

También podemos destacar que en archivos y plantillas hay una ubicación central para el contenido y materiales del sitio web. Este menú incluye herramientas de diseño, archivos y HubDB.

Por último, en captación de leads podemos ver todo lo que usar para atraer y convertir nuevos contactos y clientes. Este menú incluye CTA y Formularios.

#### **Funcionamiento de Marketing Hub de Hubspot**

Marketing Hub integra herramientas para que cada una de las etapas del proceso de marketing:

- **1. Crear y modificar un sitio web:** se realiza a través de las plantillas y con opciones para arrastrar y soltar a páginas de destino, publicaciones de blog, correos electrónicos y páginas web.
- **2. Diseñar una estrategia de contenido integral:** se publica el contenido del blog y se obtiene soporte SEO en tiempo real para publicar en redes sociales en los mejores momentos para llegar a la audiencia.
- **3. Dirigir el tráfico a las páginas de destino**: se crean botones de llamada a la acción envolventes que convenzan a la audiencia de visitar las páginas y realizar conversiones.
- **4. Convertir más visitantes**: se crean páginas de aterrizaje profesionales utilizando plantillas y la funcionalidad de arrastrar y soltar, luego se prueba su rendimiento con soluciones A / B para aumentar las conversiones con el tiempo.
- **5. Involucrar a los clientes**: se conecta con los visitantes del sitio web mediante el chat en vivo, luego se usan herramientas de correo electrónico y drip campañas para convertir a los visitantes en clientes de pago y compradores habituales.
- **6. Seguimiento del desempeño**: se usan integraciones con HubSpot CRM or Salesforce CRM para registrar y rastrear automáticamente las interacciones que los usuarios tienen con la marca, luego se consultan los informes para obtener información detallada sobre el rendimiento.

#### **Mejora del producto**

Este software es genérico y se enfoca a todo tipo de empresas, pequeñas o grandes. La forma que tiene de enfocarse a las pequeñas empresas es mediante una versión gratuita, sin tiempo límite, ni número de usuarios, según opiniones de clientes obtenidas de la web Capterra.es esta opción que propone Hubspot se queda corta a la hora de realizar un buen uso del software puesto que hay muchas herramientas que no deja usar, por lo tanto, no se cree que pueda ofrecer un servicio óptimo para autónomos o pymes.

Este software tiene varios módulos, uno de ellos enfocado en marketing, contando con muchas herramientas propias (SEO, automatización para RRSS, etc) y compatibilidad con otras exteriores, esto está muy bien a la hora de realizar técnicas de Inbound Marketing, pero también tiende a la estandarización de campañas y estandarización de procesos ya que incorpora plantillas ya diseñadas o con un diseño parcial. Aunque estas plantillas tienen opciones de personalización, puede que no sean las correctas si no van segmentadas en base a los parámetros que sean más importantes en todo momento. Además de esto, Hubspot trata de alimentar el Top-of-Funnel o TOFU del embudo de Marketing del cliente pero no llega a monetizar en ventas toda la inversión que sus clientes depositan en Marketing, por tanto, si el objetivo prioritario de la empresa es convertir más leads y nuevos nombres en clientes. para que compren su producto o servicio, o que compren otros productos complementarios en estrategias de "upsell" o de "cross-sell" Hubspot no es el software adecuado.

Hubspot no cuenta con una sección de información sobre el sector al que se dirige el cliente en la que pueda consultar datos generales, estadísticas, tendencias a nivel nacional y a nivel local, etc. Por lo tanto el usuario no está informado en todo momento de los movimientos que puede realizar dentro de su sector.

Su interfaz es sencilla e intuitiva, pero se podría mejorar el lenguaje utilizado ya que todo lo que vemos es jerga de marketing, más enfocado para profesionales del marketing y ventas que para autónomos o pymes.

No se constata que siga un recorrido coherente de las acciones que se realizan de inbound marketing, desde un *funnel* de marketing que nos indique en qué punto se encuentra la empresa hasta el final de las mismas y su posterior medición.

Según las opiniones de los clientes obtenidas de la web Capterra.es la atención al cliente no es del todo adecuada, por tanto, debería mejorar la forma en la que solucionan las dudas a sus clientes.

## **3.1.2.Marketo Engage**

#### **Marketing Mix**

#### **Producto**

Marketo Engage forma parte de Adobe Experience Cloud. Es un software de marketing basado en la nube cuyo objetivo es facilitar a las empresas de todo tipo y tamaño, el acceso al marketing digital. Esta plataforma habilita la ejecución, gestión y análisis de las actividades e interacciones de marketing online, sociales y offline. La solución integra aplicaciones avanzadas que incluyen la gestión integrada de campañas, Email Marketing, Social Marketing, Marketing Management, Sales Insight y Revenue Analytics.

## **Precio**

Precios desde 792,20€.

Cuenta con versión gratuita.

#### **Distribución**

Este producto se distribuye a través de su página web.

#### **Comunicación**

Facebook, Instagram, Youtube, Página web propia, Twitter, Linkedn, Blog.

#### **Clientes potenciales**

Fujitsu, Roche, RingCentral, Panasonic, CenturyLink, Citrix.

#### **Opiniones de los clientes**

#### **Figura 12. Imagen opiniones de los clientes de Marketo Engage**

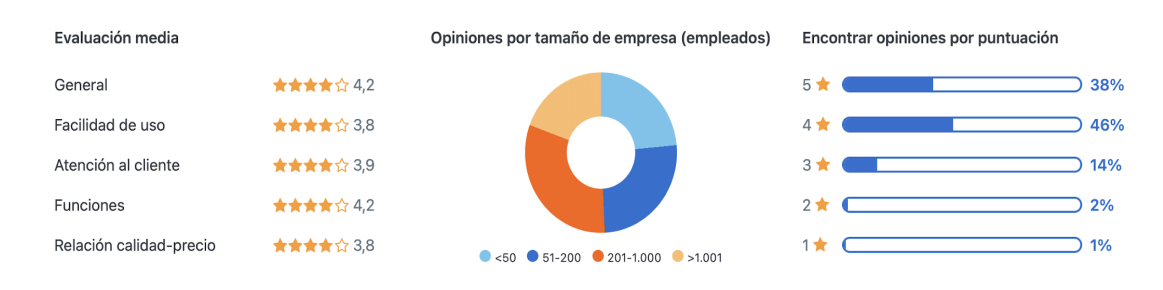

#### Opiniones de Marketo Engage

Fuente: Capterra

#### **Figura 13. Opiniones de los clientes de Marketo Engage**

Calificación general  $\star$  4,2<sub>/5</sub>  $(595)$ 

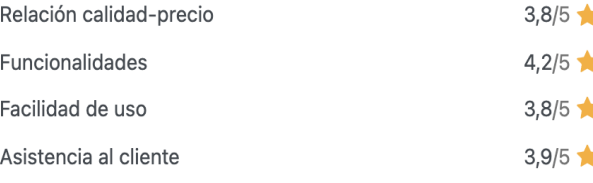

Fuente: Getapp

## **Cuota de mercado**

- 950 empleados en USA, Europa y Australia.
- Cuenta con más de 4.500 clientes en todo el mundo.
- La facturación de la empresa en 2015 superó los \$209 millones.
- Tiene más de 1000 millones de dólares en capitalización bursátil.
- Según el informe Magic Quadrant™ de Gartner® de 2021 se ha nombrado a Adobe líder en plataformas de automatización de marketing B2B.

## **Interfaz de la página web de venta de producto**

Marketo cuenta con una interfaz amigable, simple y fácil de usar aunque puede parecer compleja ya que tiene muchas funcionalidades, características y capacidades.

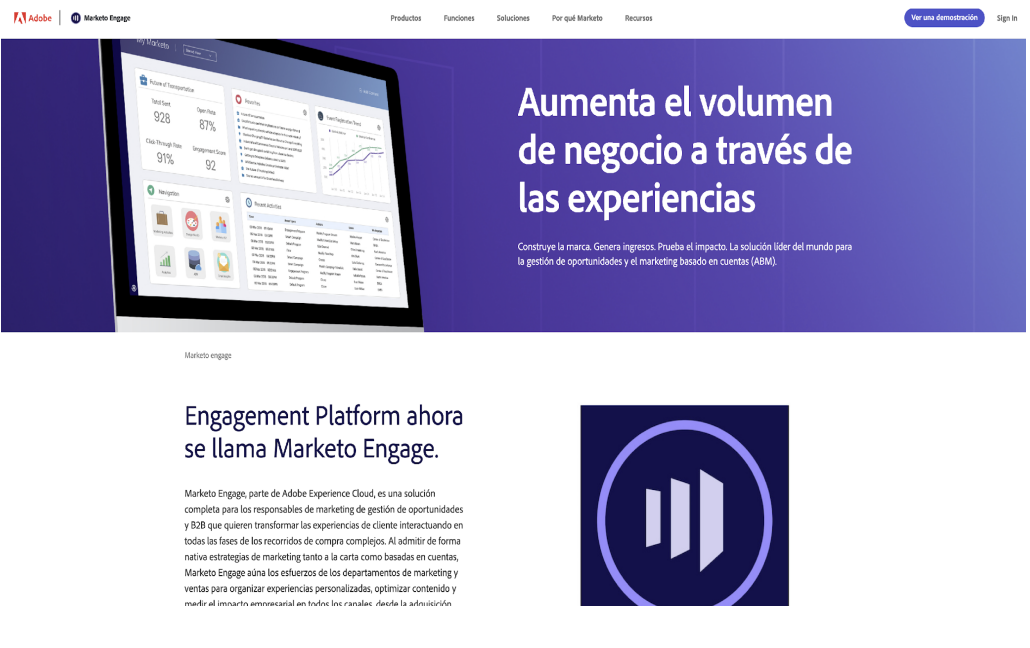

#### **Figura 14. Imagen interfaz de la web de Marketo Engage**

Fuente: Marketo Engage

## **Funcionalidades del software**

Las funcionalidades destinadas al marketing de Marketo Engage son las siguientes:

## **Email Marketing:**

- Permite crear campañas de correo electrónico en una interfaz de arrastrar y soltar.
- Permite mandar correos electrónicos activados según el comportamiento de la audiencia en tiempo real.
- Permite optimizar las campañas con pruebas A / B.
- Permite realizar un seguimiento del ROI con un sencillo panel de control e informes.

## **Consumer Marketing**

- Permite comunicaciones omnicanal en aplicaciones móviles, web, correo electrónico y redes sociales.
- Aporta herramientas de escucha automatizadas para captar información sobre la marca.
- Tiene una única plataforma de gestión de contactos para ayudar a convertir a los clientes en defensores.
- Permite realizar análisis e informes que incluyen información sobre la participación de la audiencia.

## **Marketing basado en cuentas / Marketing de base de clientes**

- Permite que los usuarios tengan una experiencia omnicanal con la marca.
- Implementa la AI para que las empresas puedan personalizar experiencias web, anuncios, experiencias móviles, eventos y más.
- Permite medir y optimizar campañas desde un único panel.
- Se puede obtener soporte directo de Marketo para ejecutar campañas específicas en cuestión de días.

## **Eventos**

- Envío de invitaciones personalizadas y de recordatorios para potenciar la asistencia.
- Simplificación del proceso de facturación.
- Integración de proveedores que ofrecen servicios de webinar en línea.

● Acciones de seguimientos post-eventos.

## **Mobile Marketing**

- Permite crear una aplicación propia y llegar a clientes leales donde sea que estén.
- Permite reunir información detallada de los esfuerzos móviles de los usuarios.
- Permite entregar notificaciones push en tiempo real.
- Aumenta la retención de la empresa ya que permite la conexión con clientes en múltiples puntos de contacto.
- Con la tecnología de balizas y geo-cercas, puede asegurarse de que los usuarios siempre estén conscientes cuando estén cerca de una de las tiendas de sus clientes.

## **Lead Management**

- Permite desarrollar y calificar clientes potenciales con campañas de crianza personalizadas.
- Permite a los clientes puntuar los leads para el propio equipo de ventas.
- Permite convertir a los usuarios a través de páginas de inicio personalizadas.
- Permite reunir el contexto del cliente y combinarlo con las perspectivas de CRM de Microsoft Dynamics y Salesforce.
- Mejora los esfuerzos promocionales midiendo lo que importa con los informes.

## **Otras características de marketing digital**

- Permite crear campañas de marketing centradas verticalmente para servicios de salud, tecnología, medios, fabricación, servicios financieros y más.
- Ofrece precios y soporte de embalaje.
- Social media marketing.
- Anuncios digitales y anuncios de *display.*

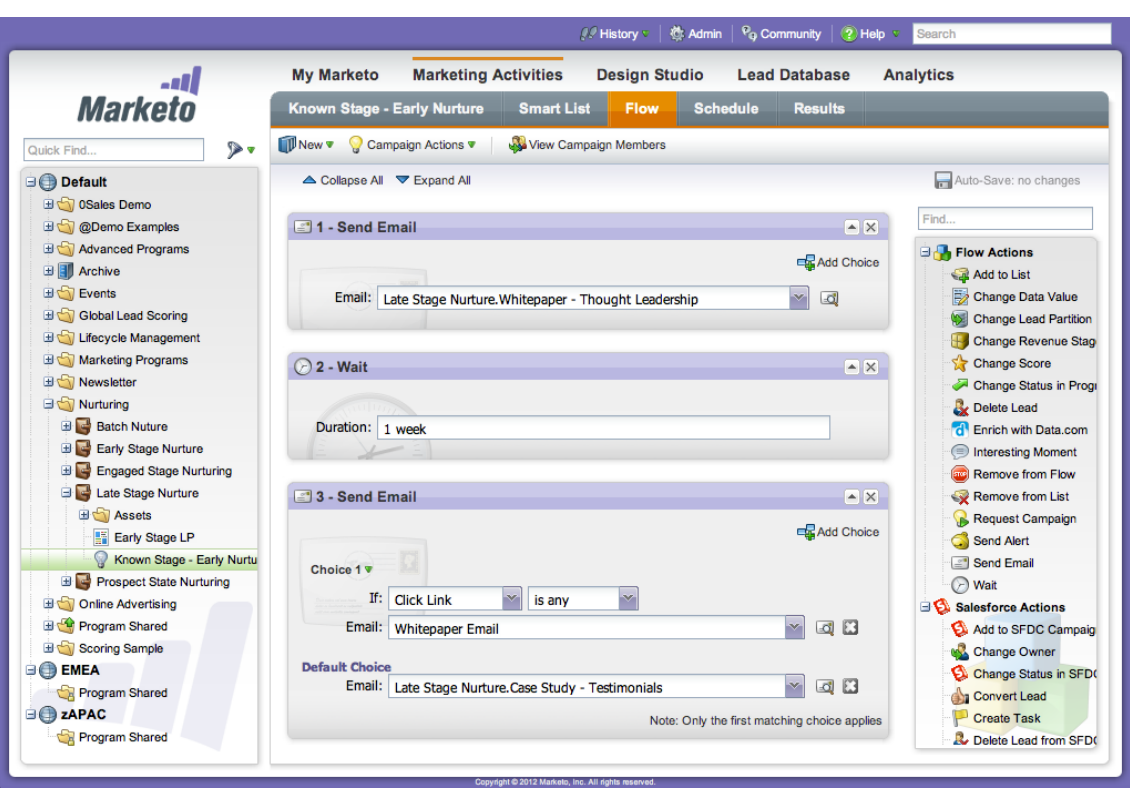

**Figura 15. Imagen interfaz de las funcionalidades de Marketo Engage**

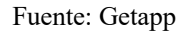

#### **Funcionamiento del software**

- **1. Organiza los recorridos del comprador:** aprovecha los múltiples datos de comportamiento, la inteligencia incorporada y los sofisticados flujos de viaje para identificar, atraer y acelerar las mejores oportunidades junto con el departamento de ventas.
- **2. Personaliza a gran escala:** utiliza contenido predictivo, A/B *testing* y personalización para ofrecer experiencias coherentes y relevantes una y otra vez.
- **3. Suscita interés en todos los canales:** contacta con los clientes potenciales y los compradores en todos los canales, entre los que se incluyen el correo electrónico, los anuncios de *display*, los móviles, las redes sociales, las búsquedas y offline, para ofrecerles experiencias oportunas y atractivas.
- **4. Prueba y mejora el impacto:** entiende, prueba y optimiza el impacto de marketing con una exhaustiva atribución de ingresos y mediciones.

#### **Mejora del producto**

Marketo Engage es un software que se enfoca muy bien a todo tipo de empresas, pero el coste para pequeñas empresas es muy elevado. Este software se adapta mejor a las empresas B2B más grandes que deseen actualizar sus estrategias de análisis y publicidad.

En cuanto a las plantillas personalizadas que incluye a la hora de realizar ciertas campañas Marketo al igual que Hubspot puede que no sean del todo correctas si no van segmentadas en base a los parámetros que son más importantes en todo momento.

Marketo también se orienta a diferentes sectores como el sanitario, industrial, educación superior, servicios financieros y high tech pero no vemos que en su página consten pestañas de datos generales de cada sector o tendencias a nivel nacional y nivel local para que el cliente esté informado en todo momento de los movimientos del sector, por tanto, en este sentido necesitaría una mejora.

Tiene una buena interfaz de usuario con paneles intuitivos y navegación, pero es más difícil de manejar que la simplicidad de Hubspot, por lo tanto Marketo tiene más problemas de aprendizaje y requiere tiempo, por tanto, si la persona que vaya a usar el software no entiende de marketing no podrá usarlo. Así que no es muy eficaz para los autónomos.

El software incluye muchas funcionalidades que no se rigen por un orden a la hora de realizar cualquier estrategia por tanto si el usuario no sabe que está haciendo le puede resultar complicado su uso.

Según las opiniones de los clientes obtenidas de la web Capterra.es, Marketo tiene el inconveniente de tener muchas capacidades que no están ni bien enfocadas ni distribuidas, que hacen que el software no sea práctico de administrar para una empresa promedio. También, a través de las opiniones de los clientes obtenidas de la web Capterra.es, la atención al cliente del software es buena y siempre está disponible. Ofrece una amplia variedad de opciones, se puede dejar un mensaje a la empresa enviándoles un correo electrónico, o se puede conectar a la opción de chat instantáneo, aunque parece estar principalmente a cargo de *chatbots*. Existe la opción de ponerse en contacto por teléfono. Marketo proporciona números de teléfono locales para una variedad de ubicaciones para que el cliente no se preocupe por el exceso de gastos en tarifas de peaje. También están disponibles en su Instagram, LinkedIn, Facebook o Twitter .

Marketo tiene una guía completa de su software disponible. También hay muchos recursos disponibles en el sitio web de Marketo para ayudar con cosas como comprender sus métricas de marketing o actualizar su marketing de contenido. La página de recursos incluye artículos, capacitación gratuita, hojas de trucos, guías, seminarios web, vídeos y demostraciones en vivo. Por tanto la atención al cliente que presta el software no necesita mejorar ya que es bastante completa.

#### **3.1.3.Hootsuite**

#### **Marketing Mix**

#### **Producto**

Hootsuite es una herramienta digital que gestiona y monitoriza en una sola plataforma diferentes perfiles de redes sociales, ya sean personales o corporativos. Las redes sociales que se pueden controlar y monitorizar con este software son; Twitter, perfiles personales y páginas de Facebook, perfiles y páginas en Linkedin, Foursquare, Instagram, Integraciones con la web del cliente en WordPress, Vimeo, YouTube, Tumblr y otras tantas plataformas más (mediante addons adicionales instalables).

## **Precio**

- **Plan profesional:** con él se pueden tener 10 perfiles al mismo tiempo, manejados por una sola persona o empresa. El presupuesto para acceder a dicho servicio en este nicho específico puede rondar los 25 euros/mes. Tiene 30 días de prueba gratuitos.
- **Plan equipo:** la administración corresponde a 3 usuarios y se les permite tener 20 perfiles en redes sociales a su cargo. La inversión en este caso es de un aproximado de 109 euros/mes. Tiene 30 días de prueba gratuitos.
- **Plan negocio:** aquí se abre el abanico, porque pueden trabajar de 5 a 10 usuarios con un máximo de 35 perfiles en redes sociales. El pago en esta categoría es de más de 500 euros/mes.
- **Plan empresa:** aquí el plan se aplica a los requerimientos que solicite cada compañía. Si es una compañía pequeña, mediana o grande, dependerá de sus ventas o de lo que quiera lograr.

## **Distribución**

Este producto se distribuye a través de su página web.

## **Comunicación**

Página propia, Twitter, Linkedin, Facebook, Instagram, Blog.

## **Clientes potenciales**

Marketo and Adobe Company, WWF, Meliá Hotels International, Sony Music, agencias gubernamentales, artistas, Facebook, Donald Trump, Martha Stewart Media, Qz comunicación, SXSW y Zappos.

## **Opiniones de los clientes**

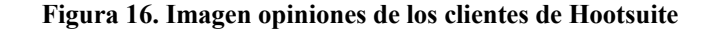

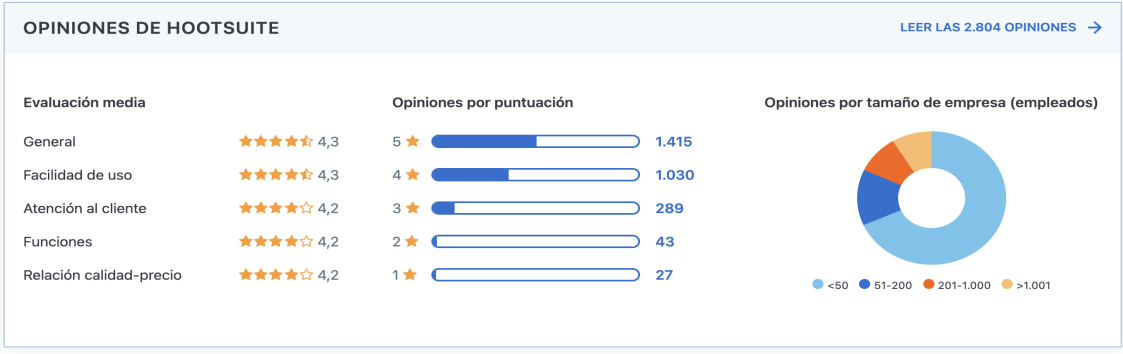

Fuente: Capterra

#### **Figura 17. Imagen opiniones de los clientes de Hootsuite**

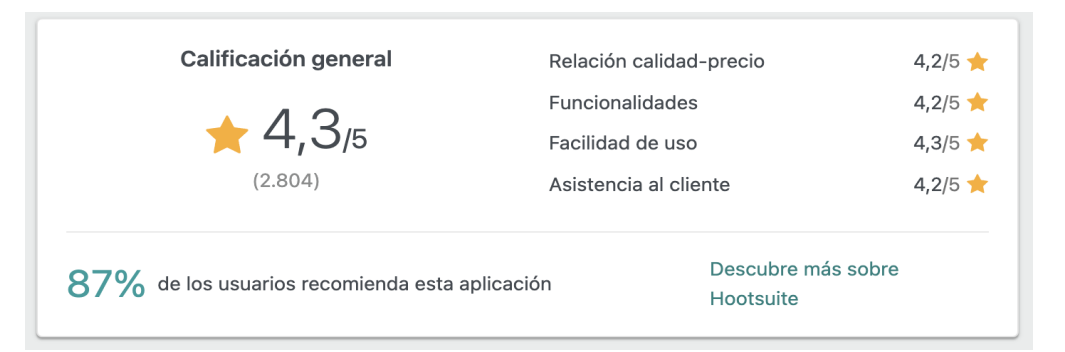

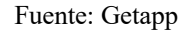

## **Cuota de mercado**

- Hootsuite cuenta con 18 millones de usuarios.
- 41.048 de sus clientes son empresas, estas se encuentran sobre todo en Estados Unidos en la industria del software informático.
- Hootsuite es más utilizado por las empresas con 10-50 empleados que tienen entre 1- 10 millones de \$ en ingresos.
- El 80 % de las empresas de la lista Fortune 1000 confían en Hootsuite para la gestión de sus redes sociales.

● Los ingresos anuales estimados de Hootsuite son actualmente de \$405.3M por año.

## **Interfaz de la página web de venta de producto**

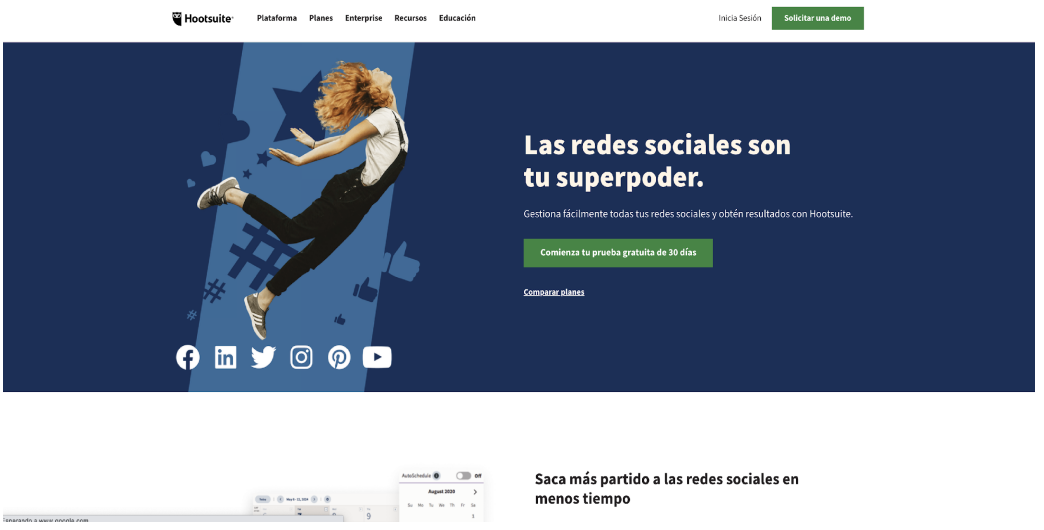

#### **Figura 18. Imagen interfaz de Hootsuite**

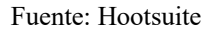

Hootsuite renovó su interfaz en 2020, el aspecto general del panel de control se ve más limpio con los nuevos colores y tipografía. En general es una interfaz intuitiva y fácil de usar.

## **Funcionalidades del software**

Las funcionalidades destinadas al marketing de Hootsuite son las siguientes:

● **Programación de redes sociales:** a través de las funcionalidades de programación de redes Hootsuite ayuda a encontrar los mejores momentos para publicar.

**Figura 19. Imagen interfaz de la programación de redes sociales de Hootsuite**

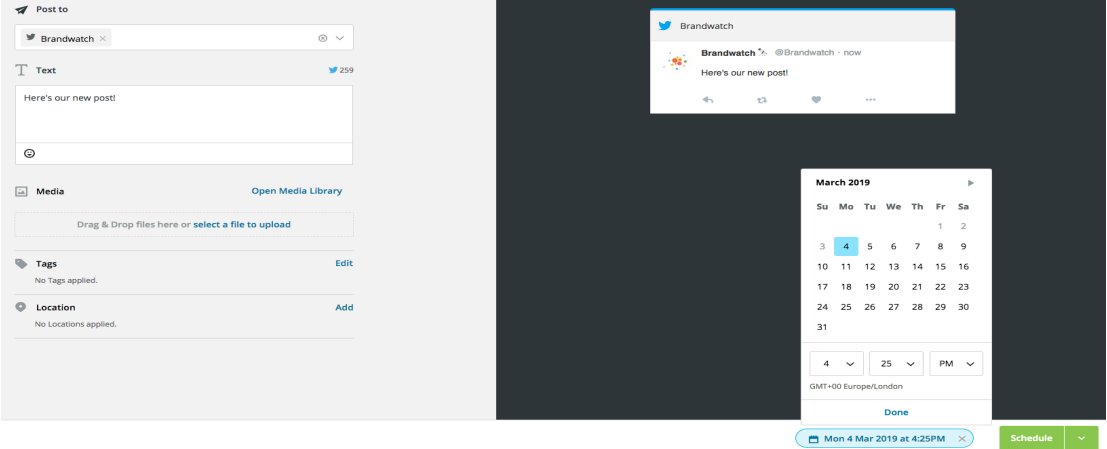

Fuente: Brandwatch

● **Monitorización de redes sociales:** los *streams* (opciones) de nuevas menciones, seguidores y "me gusta" ayudan a la empresa a mantenerse al día con las interacciones que reciben las cuentas. Facilitan el monitoreo de múltiples cuentas y diferentes tipos de interacciones para los gestores de la comunidad. Estos *streams* permiten que todas las menciones de distintas plataformas aparezcan en un solo lugar. Los *streams* son ilimitados y personalizables, por lo que se puede realizar un seguimiento de lo que es importante.

**Figura 20. Imagen interfaz de la monitorización de redes sociales de Hootsuite**

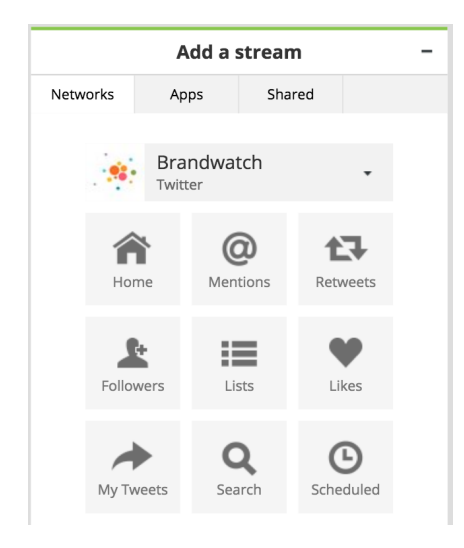

Fuente: Brandwatch

● **Analítica de social media:** Hootsuite ofrece una serie de funcionalidades analíticas integradas. Se puede ver rápidamente el rendimiento a lo largo del tiempo y comparar diferentes periodos para cada una de las cuentas de redes sociales que se hayan conectado a la plataforma.

**Figura 21. Imagen interfaz de la analítica de social media de Hootsuite**

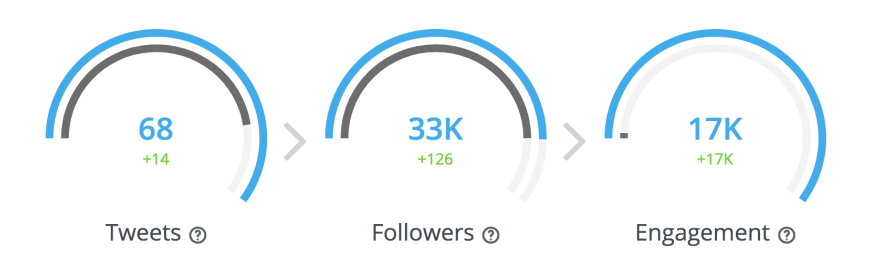

#### Fuente: Brandwatch

● **Colaboración del equipo:** Hootsuite ofrece una visión de los mensajes privados dirigidos a múltiples cuentas de redes sociales en diferentes plataformas, lo que significa que aparecen todos en un solo lugar. Los administradores de las redes sociales pueden asignar miembros del equipo a cada mensaje para asegurarse de que ninguna consulta se queda sin respuesta. Esta característica es interesante para equipos más grandes que reciben un gran volumen de consultas de clientes y prospectos cada día.

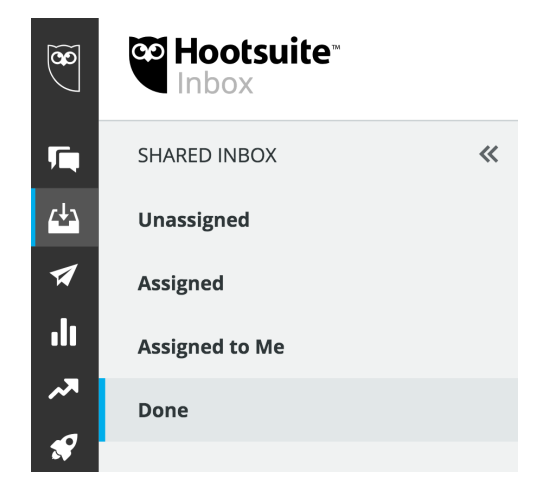

**Figura 22. Imagen interfaz de la colaboración del equipo de Hootsuite**

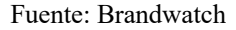

● **Apps y extensiones:** Marketo, Hootlet, Mailchimp, Brandwatch, Adobe Stock para Hootsuite, App Directory y Amplify.

#### **Funcionamiento de Hootsuite**

**Publicar:** en esta primera fase se obtiene una visión general instantánea del contenido publicado y programado en todas las redes a través del planificador integrado. La herramienta Proofpoint aporta un gran nivel de seguridad ya que realiza una revisión y análisis automatizados antes y después de que se publique cada mensaje.

**Interactuar:** en la segunda fase se pueden establecer canales personalizados que se adaptan al flujo de trabajo del cliente en cuanto a la monitorización de las tendencias y el rendimiento de las publicaciones en todos los perfiles, en un mismo lugar. Responde a consultas, aumenta las reacciones positivas y comparte elementos con los compañeros de equipo con un solo clic.

**Supervisar:** en la tercera fase se pueden configurar columnas personalizadas para centrarse en temas destacados, tendencias y perfiles sociales y descubrir lo que está pasando de un vistazo. Utiliza Hootsuite Insights para obtener una visión general instantánea de millones de conversaciones en línea en tiempo real. Busca cualquier tema o palabra clave y filtra por fecha, datos demográficos, ubicación, etc. Se pueden identificar líderes de opinión, comprender la percepción de la marca en el mercado y recibir alertas inmediatas si las menciones aumentan.

**Anunciar:** en la cuarta fase se pueden obtener imágenes completas del rendimiento con los informes y el análisis multicanal para publicaciones orgánicas y promocionadas: esto permite reforzar los puntos débiles, aprovechar las fortalezas y cambiar de estrategia para potenciar los recursos al máximo. Muestra la marca a las personas adecuadas en cada etapa de su recorrido del cliente con una inversión de pago segmentada, como anuncios y publicaciones promocionadas, mejorada con una mayor interacción orgánica.

**Analizar:** en la última fase se puede obtener una vista de 360° de los resultados en todas las redes sociales desde un mismo lugar. Ello permite definir puntos de referencia en el rendimiento y supervisar las mejoras a lo largo del tiempo. Los informes personalizables facilitan la extracción, distribución y síntesis de los datos y cifras más significativos para la organización. Mediante la herramienta Hootsuite Impact se puede calcular el retorno real de la inversión en redes sociales.

#### **Mejora del producto**

Antes de 2021 Hootsuite se orientaba a todo tipo de empresas. Para los autónomos existía una versión gratuita que permitía gestionar 3 cuentas y programar 30 publicaciones al mes. Pero Hootsuite en abril de 2021 limitó bastante esta versión. De hecho, sólo se pueden gestionar 2 perfiles y programar 5 publicaciones al mes. No es lo ideal para intensificar la presencia de la marca en las redes sociales. Por lo tanto, este tipo de software no es el más indicado para autónomos o pequeñas empresas.

En cuanto al uso del software vemos que hay falta de claridad en la visualización de la información, además le faltan opciones de publicación y planificación que son muy importantes a la hora de compartir contenido en las diferentes RRSS.

Hootsuite al igual que Hubspot no cuenta con una sección que le proporcione información al cliente sobre el sector al que se dirige en la que pueda consultar datos generales, estadísticas, tendencias a nivel nacional y a nivel local, etc. Por lo tanto el usuario no está informado en todo momento de los movimientos que puede realizar dentro de su sector.

El software necesita incluir funcionalidades pero además las que incluye no se rigen por un orden a la hora de realizar cualquier estrategia por tanto al igual que en Marketo Engage si el usuario no sabe que está haciendo le puede resultar incoherente y complicado su uso.

La interfaz de Hootsuite ha cambiado hace poco y ahora es más estética y hace más agradable el trabajo diario por lo tanto en esta parte no necesita mejoras.

Según las opiniones de los clientes obtenidas de la web Capterra.es el servicio de atención al cliente está poco disponible y el que está 24 horas al día 7 días a la semana está reservado para las cuentas Enterprise. Por otra parte, Hootsuite ofrece cursos gratuitos de redes sociales en línea para desarrollar mejores habilidades de gestión de redes sociales e impulsar el negocio. Incluso se pueden aprender los fundamentos del marketing en redes sociales con sus seis cursos en línea gratuitos y luego obtener la certificación con una certificación de marketing en redes sociales.

|                        | Hubspot                                                                                                    | <b>Marketo Engage</b>                                                                                                    | Hootsuite                                                                                                    |  |
|------------------------|----------------------------------------------------------------------------------------------------|----------------------------------------------------------------------------------------------------|----------------------------------------------------------------------------------------------------|--|
|                        | <b>Marketing Automation</b>                                                                                                    | <b>Marketing Automation</b>                                                                                                    | <b>Marketing Automation</b>                                                                                                    |  |
| <b>Funcionalidades</b> | (Sistema único)                                                                                                    | (4 módulos)                                                                                                    |                                                                                                    |  |
|                        | Contiene un editor de workflows de Crear y testear landing pages.<br>Automation.<br>Contiene un editor de landing pages. Forms.<br>Tiene una completa herramienta de Analiza e identifica keywords.<br>posicionamiento para identificar las<br>Email Automation.<br>keywords.<br>Contiene<br>herramienta<br>la<br>Forms.<br>Integración de RRSS para captar<br>leads. | Contiene<br>1a<br>herramienta<br>Smart<br>Envío de mensajes de texto para cada<br>Smart<br>acción.<br>Monitoreo.<br>leads.<br>Customer<br>Engagement <sub>Eloqua.</sub><br>Engine. | Integración con Oracle Eloqua.<br>Permite a los clientes ver las<br>campañas y el contenido en RRSS al<br>mismo tiempo en el calendario de<br>Oracle Eloqua, y crear nuevos<br>contenidos sociales directamente en<br>la herramienta para ser publicados a<br>través de Hootsuite.<br>Permite realizar la relación que<br>tienen los clientes con los perfiles<br>Integración de RRSS para captar sociales de otras marcas en Oracle |  |
|                        | <b>Lead Management</b>                                                                                                    | <b>Lead Management</b>                                                                                                    | <b>Lead Management</b>                                                                                                    |  |
|                        | CRM propio<br>Integraciones para Salesforce, Sugar,<br>Dynamics,<br>MS<br>Zoho<br>con<br>$\mathbf{V}$<br>segmentaciones.<br>Sistema Lead Score.                                                                                                    | Integración<br>para<br>Conexiones<br>nativas<br>con<br>Dynamic y SAP.<br>certificadas<br>Integraciones<br>Netsuite, Oracle y SugarCRM.<br>Sistema Lead Score.                      | Salesforce. CRM propio<br>MS <sub>Más</sub> de 150 aplicaciones integradas<br>como Canva, Zendesk, Shopify o<br>paraSalesforce.                                                                                                    |  |

**Tabla 2. Tabla comparativa de los atributos más importantes de los softwares**

Fuente: Elaboración propia

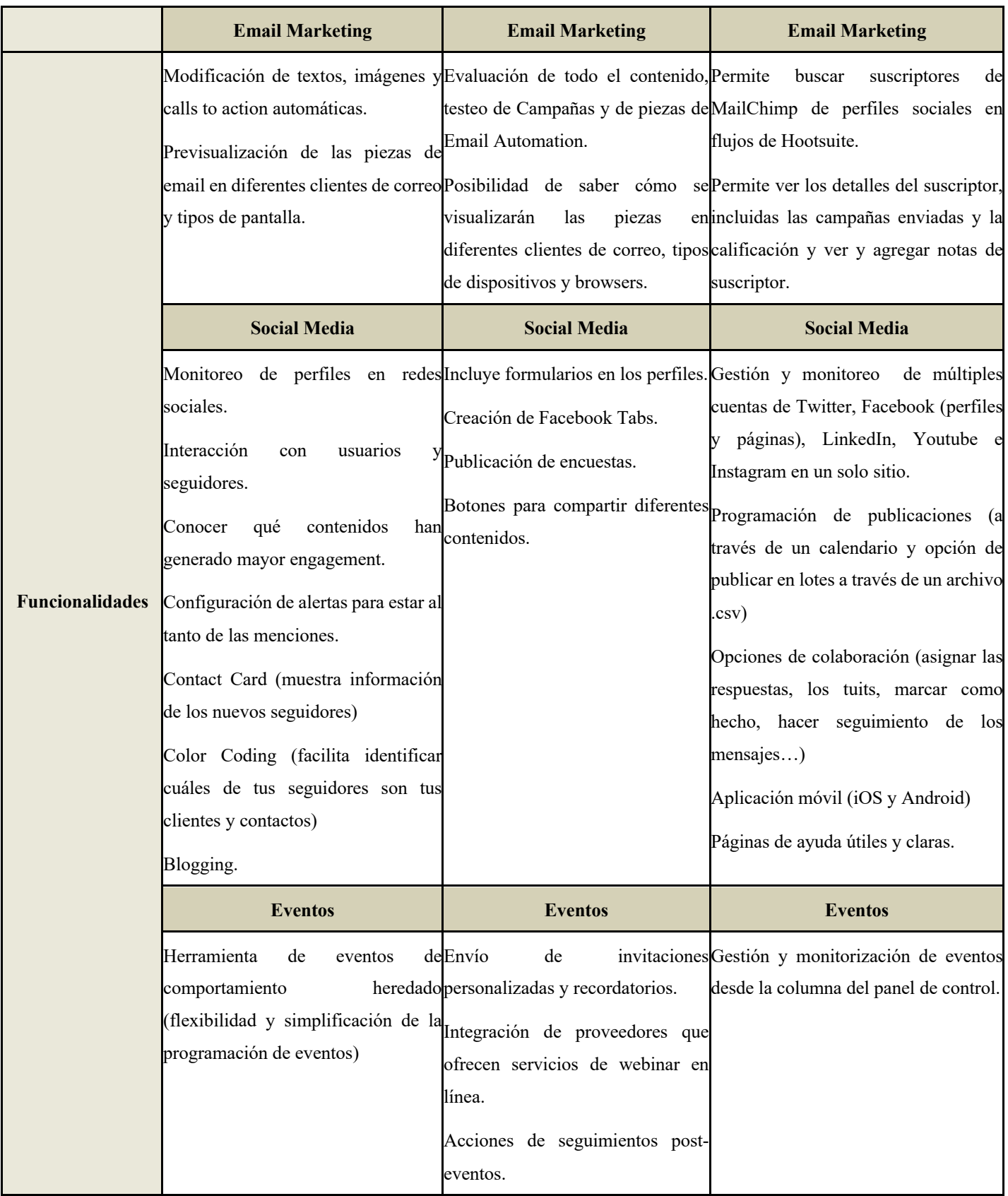

## **Tabla 2 (continuación). Tabla comparativa de los atributos más importantes de los softwares**

Fuente: Elaboración propia

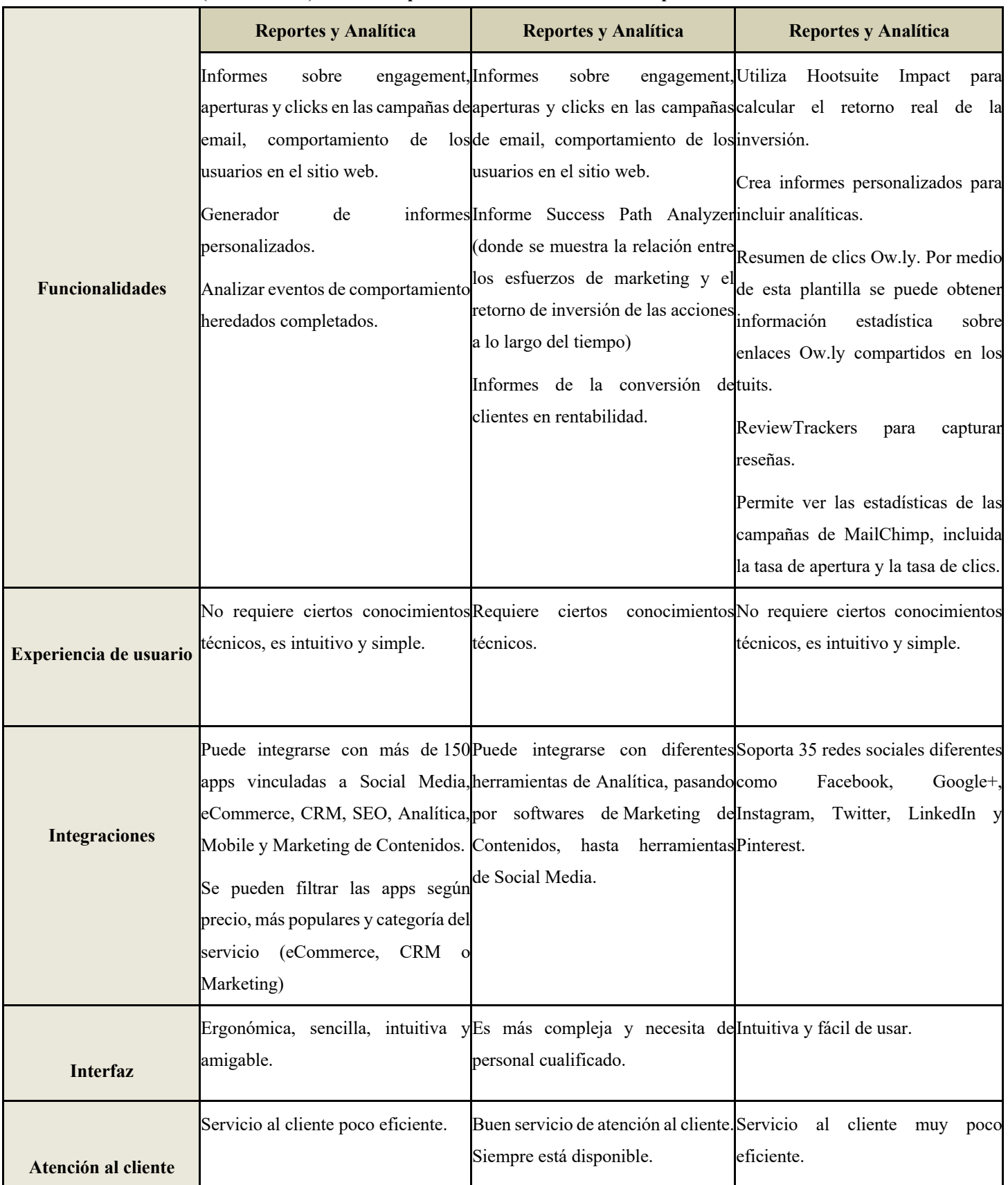

## **Tabla 2 (continuación). Tabla comparativa de los atributos más importantes de los softwares**

Fuente: Elaboración propia a través de Capterra y Getapp

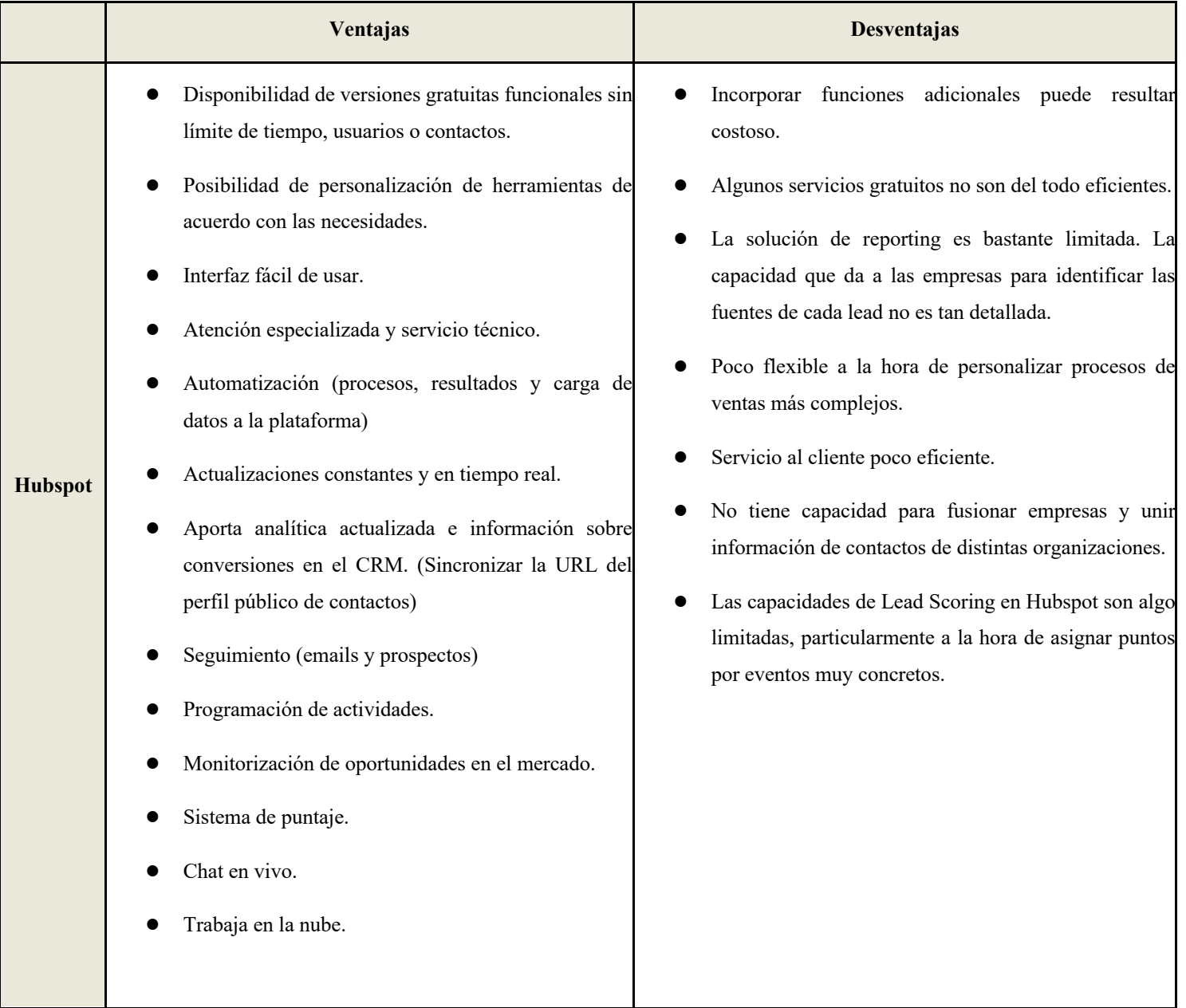

## **Tabla 3. Tabla comparativa de las ventajas y desventajas de los softwares**

Fuente: Elaboración propia

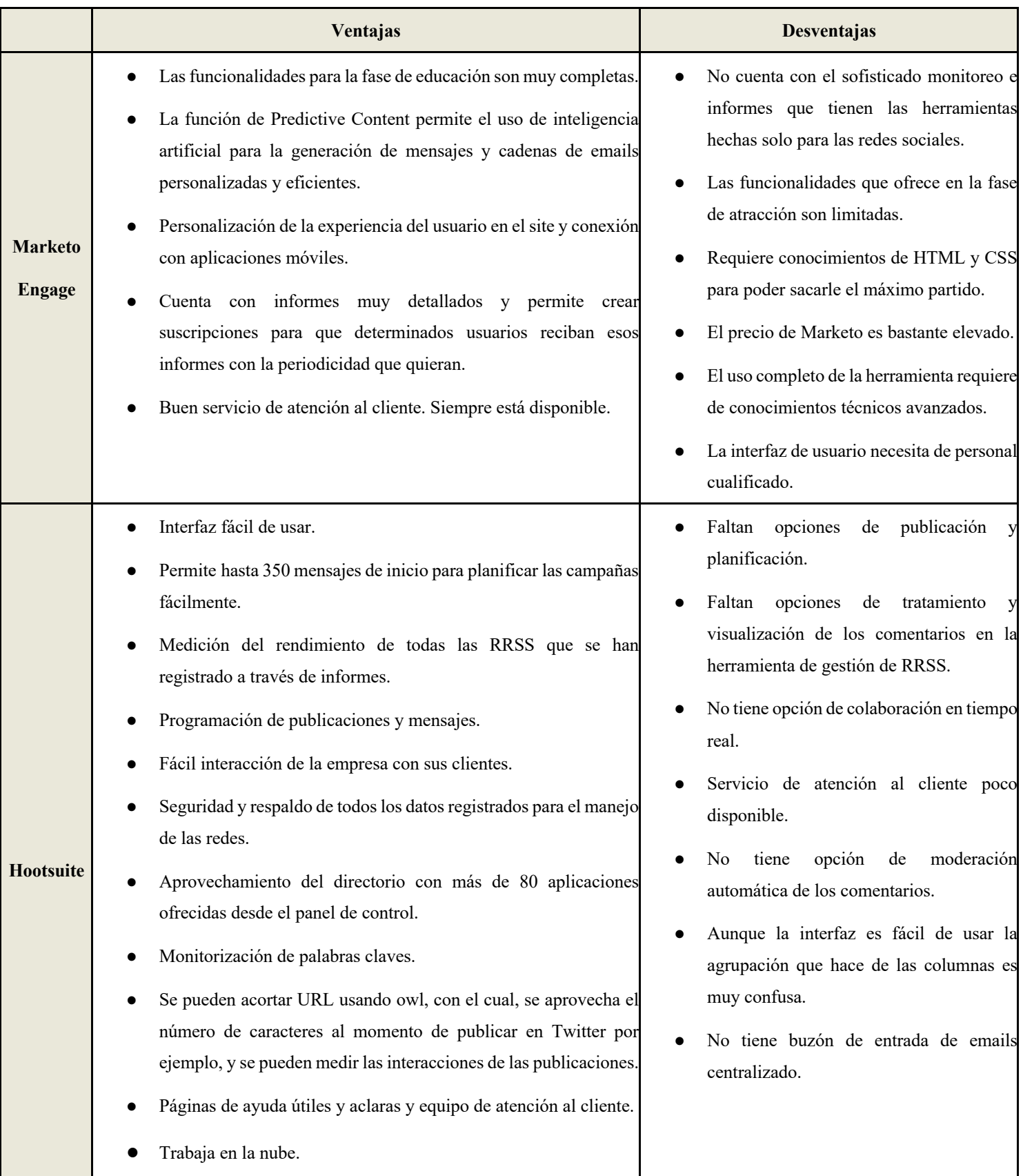

## **Tabla 3 (continuación). Tabla comparativa de las ventajas y desventajas de los softwares**

Fuente: Elaboración propia

Después de analizar nuestra competencia directa vemos que el software que tiene características similares a las de nuestro producto es Hubspot. Este software se enfoca al mismo segmento al que nosotros nos queremos enfocar, tiene una interfaz agradable, sencilla e intuitiva, tiene muchas opciones de personalización para diferentes tipos de campañas, cuenta con un CRM para tratar, analizar, segmentar y utilizar los datos correctamente y así registrar cada paso de la interacción con los consumidores en diferentes canales y tener información detallada sobre el historial de compras, información personal e incluso patrones de comportamiento de compra. Esto hace que tenga una mejora en el servicio de atención al cliente, en la ayuda a retener clientes, mejora las ventas, hay más transparencia, etc. Pero aún con todas estas funcionalidades y ventajas creemos que este software no se enfoca bien a las pequeñas empresas con todas las herramientas necesarias y no realiza unos pasos previos con la empresa "cliente" antes del uso del software, no sigue una correcta implementación del *funnel* de marketing utilizando los medios correspondientes para las estrategias adecuadas en función del punto del *funnel* en el que se encuentre la empresa y su correspondiente métrica. Además de esto, el cliente no es capaz de entender lo que se está haciendo y el por qué y es que tampoco cuenta con un equipo profesional que esté detrás ofreciendo un servicio al cliente óptimo y personalizado con el que se sienta respaldado.

Por lo tanto, podemos decir que ninguno de estos softwares realmente genera *leads* de calidad, no calcula exactamente el ROI de las acciones de marketing, integrando la tecnología y "know-how" adecuado en los procesos, no tiene coherencia, no cuenta con un servicio de atención al cliente óptimo, no retienen a todos los clientes que debería y no mejora las ventas de forma adecuada.

### **3.2. Información primaria cualitativa**

Para dar respuesta a los objetivos planteados en la parte cualitativa de la investigación se han realizado siete entrevistas en profundidad a personas relevantes para el proyecto (que se detallan en las Tablas 4,5,6 y 7, que recogen de forma resumida los principales resultados). Las respuestas obtenidas han sido las siguientes:

*Objetivo 1.* Conocer el grado de conocimiento del marketing del autónomo/pyme o microempresa.

Para dar respuesta a este objetivo se le preguntaron a los entrevistados varias cuestiones, tales como:

• ¿Dispone de comercio electrónico?

• ¿Qué es para usted el marketing digital?, ¿Considera que es importante para una pyme o microempresa?

De las respuestas obtenidas se pueden extraer dos conclusiones, la primera es que los entrevistados piensan que el marketing es necesario puesto que le aporta visibilidad absoluta a su negocio y por otro lado estos piensan que todo se remite a la publicidad. Por lo tanto, no tienen constancia plena de lo que éste puede hacer por ellos.

En general, hay un nivel medio-bajo del conocimiento en marketing de los autónomos entrevistados.

| <b>Entrevistados</b>       | Grado de conocimiento del marketing<br>(alto, medio, bajo) |
|----------------------------|------------------------------------------------------------|
| Ignacio (Informático)      | Medio                                                      |
| Elisabeth (autónoma)       | Medio                                                      |
| Cristina (autónoma)        | Medio                                                      |
| María (autónoma)           | Alto                                                       |
| Mercedes <i>(autónoma)</i> | Bajo                                                       |
| Carmen $(AJE)$             | Medio                                                      |

**Tabla 4. Tabla respuestas del grado de conocimiento sobre el marketing**

Fuente: Elaboración propia

*Objetivo 2.* Conocer si las necesidades en marketing del autónomo/pyme o microempresa están cubiertas o necesitan ser satisfechas.

Para dar respuesta a este objetivo se le preguntaron a los entrevistados varias cuestiones, tales como:

- ¿Cuál/es cree que son los principales problemas del autónomo a la hora de enfocarse en su público adecuado?
- ¿Siente desconfianza sobre las agencias de marketing o freelance?
- ¿Sabría decirme algún beneficio que aporte el marketing digital a su empresa?

Según las respuestas obtenidas se puede observar que las necesidades en marketing de los entrevistados no están cubiertas. La mayoría de ellos opinan que las agencias de marketing con las que han trabajado no les han ayudado lo suficiente y tienen la sensación de "tirar el dinero" cuando contratan a alguna ya que no ven un incremento significativo en los beneficios. Algunos de ellos directamente no contratan a nadie que se encargue del marketing de su negocio puesto que se sienten engañados con lo que estos profesionales les cuentan y además piensan que ese trabajo puede ser realizado por ellos mismos.

| <b>Entrevistados</b>       | Cómo de cubiertas están las necesidades de<br>este segmento(mucho, bastante, algo, poco,<br>nada) |
|----------------------------|---------------------------------------------------------------------------------------------------|
| Ignacio (Informático)      | Algo                                                                                              |
| Elisabeth (autónoma)       | Poco                                                                                              |
| Cristina (autónoma)        | Algo                                                                                              |
| María (autónoma)           | Algo                                                                                              |
| Mercedes <i>(autónoma)</i> | Poco                                                                                              |
| Carmen $(AJE)$             | Algo                                                                                              |

**Tabla 5. Tabla respuestas de la satisfacción de las necesidades**

Fuente: Elaboración propia

*Objetivo 3.* Conocer el grado de satisfacción del autónomo/pyme o microempresa con los softwares actuales que hay en el mercado.

Para dar respuesta a este objetivo se le preguntaron a los entrevistados varias cuestiones, tales como:

- ¿Tiene contratada alguna agencia de marketing o freelance actualmente?
- ¿Utiliza alguna APP o software de marketing en su empresa?, ¿Cómo ha sido la experiencia del uso de la APP o software de marketing utilizado en su empresa?
- ¿Considera a las APP o software de marketing sencillos para el uso de un autónomo o microempresa?
- ¿Qué ha sido lo que más le ha gustado de su experiencia con el uso de la APP o software?,  $i$ y lo que menos?
- ¿Qué esperaba de su experiencia?¿Qué cosas cree que puede mejorar la APP o software?
- ¿Considera satisfactoria la atención al cliente que ha recibido anteriormente con las agencias o freelance contratados?

Según las respuestas obtenidas se puede observar claramente que la mayoría de entrevistados no tiene experiencia en el uso de softwares. Para ahondar más hemos preguntado que usan en su día a día y algunos de ellos nos han comentado que utilizan ciertas aplicaciones y programas como Canva para edición de fotos, los típicos programas de gestión de cuentas y sobre todo herramientas que ayudan a la visualización de sus productos en Instagram y Facebook. Algunos han creado a través de tutoriales su propia página web y además la gestionan.

| <b>Entrevistados</b>        | Grado de satisfacción con softwares actuales<br>(alto, medio, bajo, nulo) |
|-----------------------------|---------------------------------------------------------------------------|
| Ignacio (Informático)       | Nulo                                                                      |
| Elisabeth <i>(autónoma)</i> | Nulo                                                                      |
| Cristina <i>(autónoma)</i>  | Nulo                                                                      |
| María (autónoma)            | Medio                                                                     |
| Mercedes <i>(autónoma)</i>  | Nulo                                                                      |
| Carmen $(AJE)$              | Nulo                                                                      |

**Tabla 6. Tabla respuestas del grado de satisfacción con los softwares actuales**

Fuente: Elaboración propia

*Objetivo 4.* Conocer si el autónomo/pyme o microempresa invertiría en un software óptimo para su empresa.

Para dar respuesta a este objetivo se le preguntaron a los entrevistados varias cuestiones, tales como:

- En el caso de no haber usado nunca un software de marketing digital, sí viese incrementados los beneficios a través del uso de un software, ¿Pagaría usted por su uso?
- Por último, ¿dedicaría un poco de tiempo al día al uso de un software que automatizase todas sus tareas publicitarias?

Según las respuestas obtenidas en este último punto podemos ver que la mayoría de entrevistados sí invertirían tiempo y dinero en realizar acciones de marketing a través de un software y sobre todo les llama la atención que haya una empresa detrás que se involucre y muestre datos veraces de los objetivos que pueden conseguir y de la rentabilidad que pueden obtener con su uso.

| <b>Entrevistados</b>  | ¿Invertiría en un software óptimo para su<br>empresa? (sí, no) |
|-----------------------|----------------------------------------------------------------|
| Ignacio (Informático) | N <sub>o</sub>                                                 |
| Elisabeth (autónoma)  | Sí                                                             |
| Cristina (autónoma)   | Sí                                                             |
| María (autónoma)      | Sí                                                             |
| Mercedes (autónoma)   | N <sub>0</sub>                                                 |
| Carmen $(AJE)$        | Sí                                                             |

**Tabla 7. Tabla respuestas de la inversión en un nuevo software**

Fuente: Elaboración propia

## **4. Conclusiones previas al diseño del prototipo de software**

Nuestro proyecto tiene como resultado y conclusión que es necesaria una mejora en los softwares actuales del mercado para conseguir satisfacer las necesidades en marketing de autónomos, micropymes y pymes del sector textil. Se necesita información clara de los resultados que se pueden obtener con su uso, una buena publicidad y visibilidad a la hora de llegar a este segmento, una interfaz intuitiva y de fácil uso que a la vez eduque sobre las acciones que se realizan en la obtención de un buen resultado y por último que el coste de este producto no sea muy elevado.

Para solucionar el problema que plantea este segmento hemos creado un prototipo de diseño de interfaz de un software que además daría respuesta a nuestro último objetivo que se encuadra dentro de la parte de recogida de datos y análisis de información secundaria.

*Objetivo 5.* Conseguir una propuesta de diseño de un software para solventar los problemas del autónomo/pyme o microempresa.

Antes de adentrarnos en el diseño de la interfaz cabe destacar que se han realizado dos entrevistas a dos profesores del Grado de Marketing e Investigación de Mercados para conocer si nuestro prototipo sigue los métodos adecuados a la hora de realizar las estrategias en Marketing. Dichos profesores imparten clases de Gestión Integral de la Imagen e Investigación de Mercados en la Universidad de Almería. Dada su aceptación hemos procedido a su diseño y al resumen de los resultados obtenidos.

| <b>Entrevistados</b>                         | $2$ Es novedoso?                                                             | $i$ . Es de utilidad<br>para el sector<br>textil? | Ventajas y desventajas                                                                                                    | ¿Invertiría en<br>$\acute{e}l$ ? |
|----------------------------------------------|------------------------------------------------------------------------------|---------------------------------------------------|----------------------------------------------------------------------------------------------------|----------------------------------|
| Jose Luís<br>(G.Integral de<br>la Imagen)    | Si.<br>hay<br>una<br>detrás<br>agencia<br>que personalice<br>y que ayude sí. | Sí                                                | Ventajas: se realiza todo con<br>sentido.<br>Desventajas: quizá la gente no<br>quiera dedicar tiempo y esfuerzo a<br>esto.                                                                                      | Sí                               |
| <b>Nieves</b><br>(I.de Mercados<br>Aplicada) | Me<br>parece<br>novedoso por el<br>segmento al que<br>se dirige.             | Sí                                                | Ventajas: el concepto en sí puede<br>muy beneficioso<br>para<br>ser<br>autónomos y pymes.<br>Desventajas: puede que haya<br>usuarios que se descarguen el<br>contenido y no vuelvan a pagar por<br>el producto. | Sí                               |

**Tabla 8. Tabla respuestas en base al prototipo de diseño planteado**

Fuente: Elaboración propia

## **4.1.Resumen de los resultados obtenidos: diseño de la funcionalidad del prototipo**

En primer lugar, después de las entrevistas en profundidad vemos que es necesario la creación de un nuevo producto que se acerque más a las necesidades que este sector plantea y que muestre verdaderamente que el marketing es una de las partes más importantes en el desarrollo de cualquier negocio, siempre y cuando se hagan estrategias de forma coherente. Para ello hemos realizado un diseño de un prototipo de software de estrategia digital de marketing enfocado en el *funnel* de marketing. A su vez el software tiene detrás una agencia de marketing que da soporte al cliente para un uso eficiente.

#### **4.1.1. Antes de la instalación del software en una empresa**

Lo primero que realizaremos será una entrevista en profundidad con nuestro cliente para darle a conocer el estado de su empresa, después con los datos recabamos se realizará el informe de la empresa y se dará a conocer al cliente la fase del *funnel* en la que se encuentra para así poder aplicar la mejor estrategia. Daremos al cliente una clave de acceso en base a la etapa del *funnel* en la que se encuentra. Si por ejemplo se encuentra en fase de atracción se comenzará sólo con esa fase e irá "desbloqueando" las fases siguientes poco a poco. Si por ejemplo la empresa se encuentra en una fase avanzada como la de fidelización, pero en el informe del estudio previo vemos que tiene mal muchos parámetros de fases anteriores, se dará acceso a todas las fases del *funnel* y en cada una de ellas solo aparecerán accesibles los parámetros en los que la empresa no lo está haciendo correctamente. Es en este momento. Tras la evaluación individualizada, cuando el cliente puede empezar a utilizar el software.

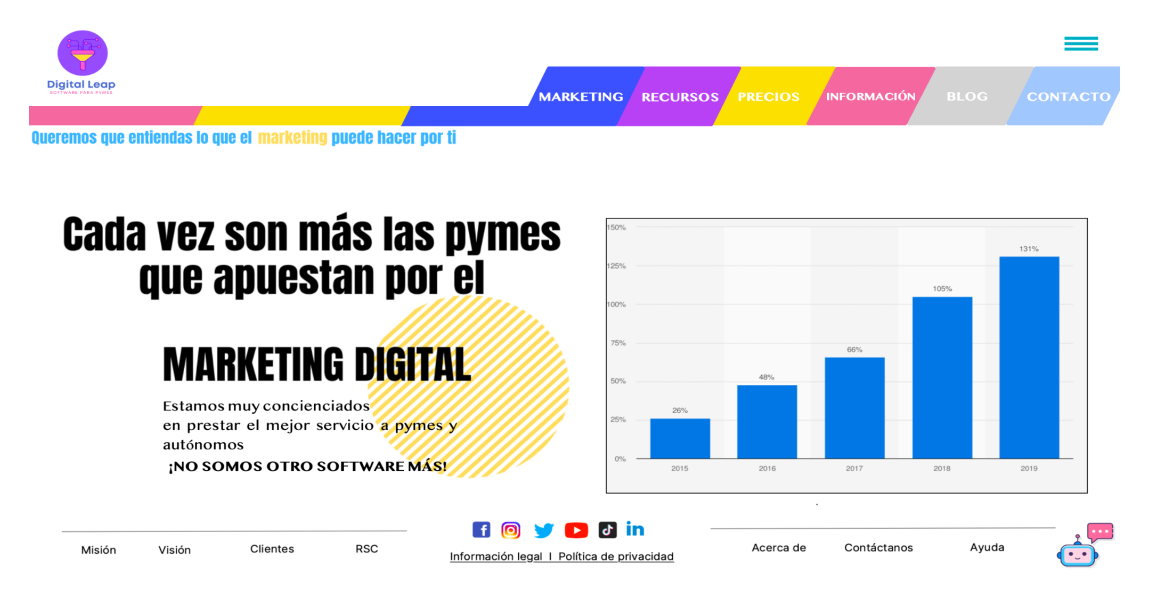

#### **Figura 23: Diseño del prototipo de la interfaz del software**

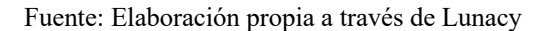

En la *Figura 23* se presenta el diseño de la interfaz del software. En ella encontramos las pestañas principales de: marketing, recursos, precios, información, blog y contacto, que iremos desarrollando y explicando más adelante. También podemos ver el eslogan de la empresa y algunos datos informativos sobre la importancia del marketing digital para las pymes. En la parte de abajo encontramos los datos más relevantes de nuestra empresa, por un lado tenemos información acerca de la misión que tendría la empresa, la visión, los clientes y la responsabilidad social corporativa, por otro lado, las redes sociales en las que queremos estar y por último otros datos acerca de la historia de la empresa, la forma de contacto de los clientes, una pestaña de ayuda para preguntas frecuentes sobre el software y un *chatbot* para consultar todas las dudas de forma rápida y sencilla.

Para la realización del diseño de la interfaz nos hemos basado en el *funnel* de marketing puesto que a la hora de realizar una mejor estrategia para cualquier empresa es necesario seguir un proceso en función de la etapa del *funnel* en la que ésta se encuentra para poder llegar a conseguir todas las etapas de forma óptima.

## **4.1.2. Diseño y funcionalidad de la interfaz previa al** *funnel***: pestaña MARKETING**

El diseño de la interfaz sería el siguiente:

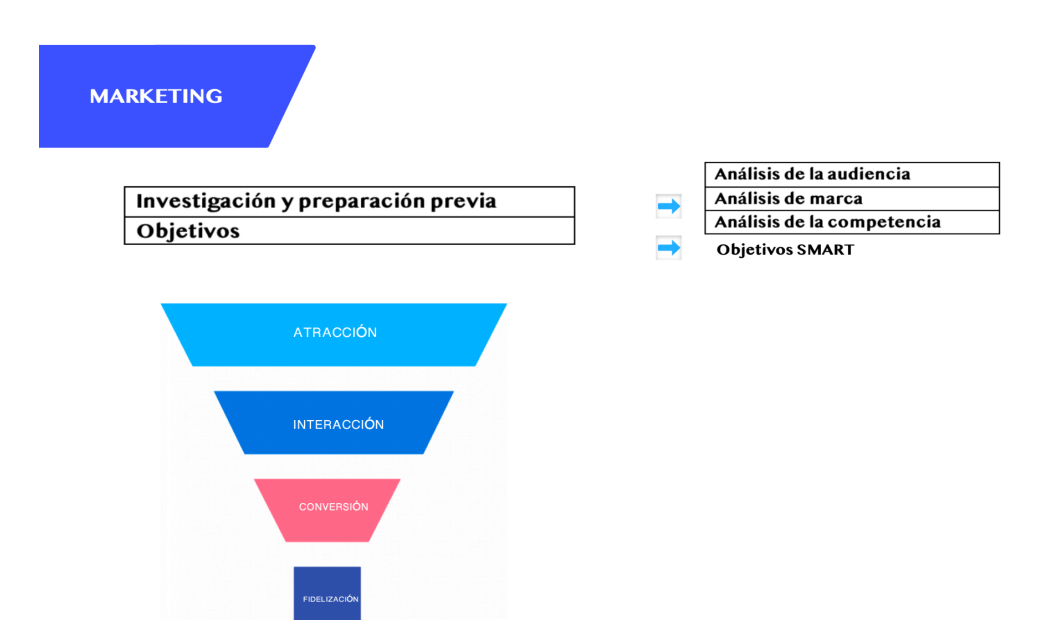

#### **Figura 24: Imagen interfaz de la pestaña marketing del software**

Fuente: Elaboración propia a través de Lunacy

En la pestaña **"Marketing"** encontramos dos pestañas antes de entrar en el *funnel* de marketing.

La primera pestaña es la de **"Investigación y preparación previa"** y la segunda es la de **"Objetivos".**

**Investigación y preparación previa:** aquí le mostraremos al cliente datos sobre su empresa antes de iniciar los procesos de marketing. Estos datos han sido obtenidos a través de la entrevista inicial con la empresa y de un exhaustivo estudio por parte de la agencia que hay detrás del software.

Dentro de esta pestaña podemos encontrar:

- **Análisis audiencia:** este análisis lo realizará la agencia a través del buyer persona y lo subirá directamente a esta pestaña del software. Con ello nuestro cliente podrá obtener el perfil lingüístico, gustos y aficiones, perfil internauta, uso de RRSS, webs preferidas y uso del móvil de los usuarios.
- **Análisis marca:** este análisis lo realiza la agencia a través del estudio de la empresa y se refiere a las 4p's del marketing mix. En este caso la agencia también lo subirá directamente a esta pestaña del software para que nuestro cliente pueda obtener los datos.

● **Análisis competencia:** este análisis lo realizará la agencia a través del estudio de la empresa. En el encontramos el DAFO y una deficinición de la diferenciación y posicionamiento de la empresa. Esto lo podemos complementar con la pestaña "Recursos" donde encontramos las tendencias del sector.

La agencia también subirá estos datos directamente a esta pestaña del software para que nuestro cliente pueda verlos.

**Objetivos:** plasmaremos los objetivos SMART que debe seguir la empresa en base a cada fase del *funnel.* Estos objetivos aparecerán en una tabla y cuando se vayan alcanzando aparecerá un *check list* para que el cliente sea consciente de todo lo que se está consiguiendo.

Después de estas dos pestañas nos adentramos en el *funnel* de marketing. Mediante una entrevista previa al cliente y el posterior estudio de la empresa podemos saber en qué fase del *funnel* se encuentra ésta. En la pantalla del cliente se iluminará la fase en la que comienza y a través de un *check list* verá reflejado qué es lo que necesita implementar en cada una de ellas, así una vez que el cliente pinche en la fase correspondiente le aparecerán las pestañas que necesita manipular para poder llevar a cabo su estrategia.

#### **4.1.3. Diseño y funcionalidad de la interfaz de la FASE DE ATRACCIÓN**

Si la empresa se encuentra en la **fase de atracción** quiere decir que ésta quiere dar a conocer el mensaje principal de su marca o producto/servicio o necesita ayuda con el mensaje que está dando. Para poder dar a conocer su mensaje de forma óptima es necesario implementar las siguientes pestañas:

- 1. Personalización Web y Redes Sociales
- 2. Calendario Editorial
- 3. Creación Campañas Redes Sociales
- 4. Creación Campaña Publicidad Exterior
- 5. Campaña Email Informativo
- 6. Tutoriales en Vídeo
- 7. Publicidad Orgánica SEO
- 8. Publicidad Pagada SEM
- 9. Técnicas de Venta de Productos

#### 10. *Influencers*

- 11. Blog
- 12. Podcast

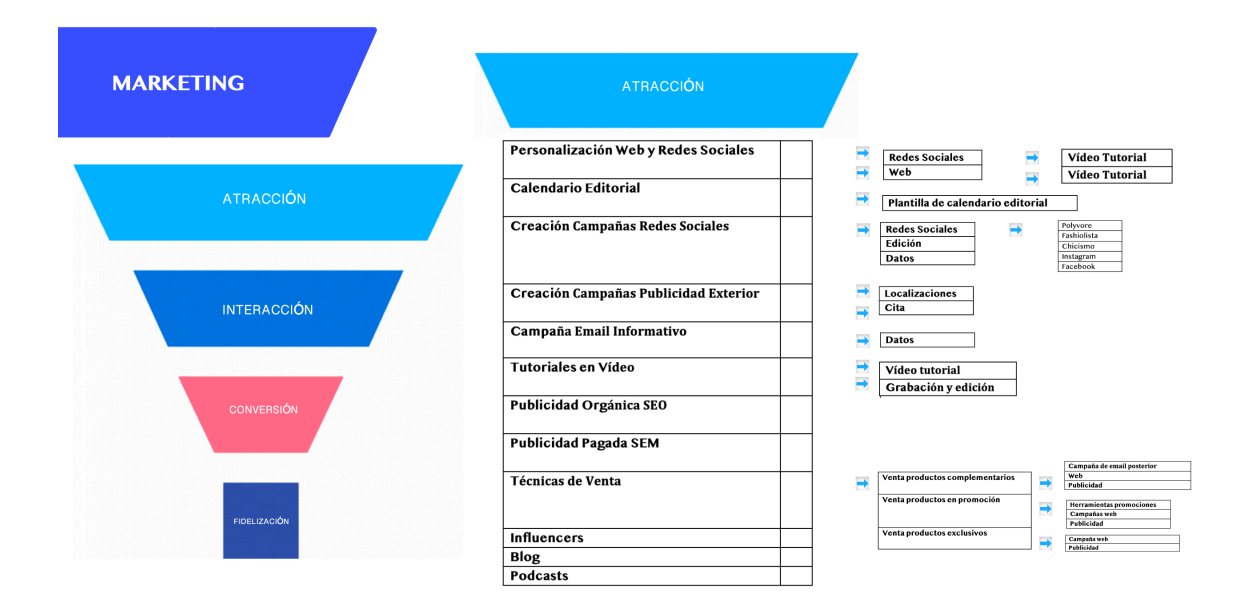

#### **Figura 25: Imagen interfaz de la pestaña atracción del software**

Fuente: Elaboración propia a través de Lunacy

#### **Procesos que se realizan en cada una de las pestañas:**

**1. Personalización Web y Redes Sociales:** en esta pestaña encontramos dos subpestañas, en la primera **"redes sociales"** se encuentra un vídeo tutorial que explica todos los pasos que debe seguir el cliente para modificar la información de las redes sociales. En la segunda pestaña llamada **"web"** encontramos otro vídeo tutorial que explica los pasos a seguir para la modificación de la información de la web.

Cabe destacar que todas las redes sociales irán vinculadas en todas las pestañas del software que sean necesarias para que el cliente pueda subir el contenido directamente en cada una de ellas.

**2. Calendario Editorial:** en esta pestaña se encuentra la subpestaña **"plantilla de calendario editorial"** donde el cliente encuentra una plantilla personalizada del calendario editorial en una hoja tipo excel. De esta forma el cliente sabrá cuando debe publicar y qué contenido es el más adecuado.

**3. Creación Campañas Redes Sociales:** en esta pestaña encontramos una subpestaña llamada **"redes sociales"** donde aparece un listado con las diferentes redes sociales a las que tiene que dirigirse la empresa. Este listado ha sido creado por la agencia de marketing que hay detrás del software mediante la entrevista previa que se realizó a la empresa.

A través de cada subpestaña el cliente puede modificar todos los parámetros de las distintas redes sociales y programar el contenido a publicar. Esto le ahorra tiempo puesto que puede programar las publicaciones de toda la semana en pocos minutos. Además, el cliente recibirá notificaciones de los comentarios publicados en las redes sociales por los clientes para poder contestar en el momento.

Otra subpestaña dentro de "creación campañas redes sociales" sería la de **"edición"** en la que el cliente puede editar fotos y vídeos mediante una sencilla herramienta incluida en el software. Por último, encontramos la subpestaña **"datos"** que proporciona al cliente el correspondiente monitoreo y datos analíticos para que este vea los resultados obtenidos con las campañas.

**4. Creación Campaña Publicidad Exterior:** mediante un rastreo exhaustivo por parte de la agencia de marketing que hay detrás del software, se identifican las mejores localizaciones para colocar campañas de publicidad exterior, además de los mejores formatos de publicidad para la empresa en cuestión. En esta pestaña encontramos una subpestaña llamada **"localizaciones"** donde aparecerá un listado de forma automática con las mejores localizaciones para la campaña de publicidad, irá acompañado por un plano de Google Maps con la ubicación exacta. También encontramos otra subpestaña llamada **"cita"** donde aparecerá un enlace al email de nuestra agencia para que el cliente nos pueda pedir cita para la realización de la campaña de publicidad ya que ésta requerirá un coste adicional porque su diseño es de gran envergadura.

**5. Campaña Email informativo:** dado que estamos en fase de atracción, el tipo de email será de carácter informativo, esto le aporta valor y ayuda a los clientes finales para resolver las dudas que tengan. Este proceso se lleva a cabo directamente en esta pestaña a través de un editor. Este editor cuenta con varias plantillas muy personalizadas creadas por la agencia de marketing que hay detrás del software. Las plantillas sirven de guía para nuestro cliente a la hora de enviar emails. El cliente también tiene la opción de pedir a la agencia un diseño de email más elaborado que conlleva un incremento del precio del servicio o también puede crear un diseño el mismo desde cero. Para este proceso el software cuenta con una herramienta específica que va reforzada con *keywords*, un contenido interesante y las redes sociales. Por lo tanto, la herramienta analiza y segmenta los datos de los clientes a través de bases de datos de la empresa o de las propias redes sociales, el cliente elige la plantilla de email, lo edita y lo envía. Después en la subpestaña **"datos"** la herramienta recoge los datos y los monitoriza de forma automática. En este caso es interesante tener en cuenta las tasas de apertura, las de click-throug y las de transacción, además de los ingresos por correo electrónico.

**6. Tutoriales en Vídeo:** lo ideal a la hora de hacer un vídeo tutorial es hacerlo de forma directa, útil y amena. Por lo tanto, en esta pestaña lo primero que el cliente encuentra es una subpestaña llamada **"vídeo tutorial"** en la que encuentra un vídeo de muestra para conocer las mejores técnicas a la hora de su realización. Después puede encontrar una subpestaña llamada **"grabación y edición"** en la que el cliente tiene acceso a la aplicación propia del software de grabación para grabar vídeos y mostrarlos a los usuarios directamente en todas las plataformas que tenga la empresa.

**7. Publicidad orgánica SEO:** en esta pestaña el software incluye directamente una herramienta para la optimización de la web (SEO *on page*) y técnicas de link *building* (SEO *off page*), de esta forma se posicionan a nuestros clientes entre los primeros resultados de Google y así obtienen clics cuando sus clientes busquen términos relacionados con sus productos o con las necesidades que resuelven.

**8. Publicidad pagada SEM:** en esta pestaña encontramos directamente una herramienta enlazada a Google Ads para la generación de anuncios y además una lista con la cantidad necesaria a pagar por el cliente en base a los clics que quiera obtener.

**9. Técnicas venta de productos:** dado que no es lo mismo vender un producto complementario de otro, un producto en promoción y un producto exclusivo en esta pestaña es conveniente crear diferentes subpestañas para aplicar distintas técnicas en función del tipo de producto que se desee publicitar.

**Venta productos complementarios:** dentro de esta pestaña encontramos las siguientes subpestañas.

● **Campaña de email posterior:** en primer lugar cabe destacar que el software va a registrar automáticamente a los usuarios que compran en la web de nuestro cliente y por lo tanto se va a configurar que este pueda guardar los datos. En esta pestaña aparecerá el listado de clientes guardados para clicar sobre ellos y pasar a la subpestaña enviar email posterior.

A través de esta subpestaña se podrá enviar una *newsletter* ofreciendo a los usuarios productos que complementen u optimicen el primero que compró. De igual forma que la campaña anterior de email nuestro cliente podrá ver diseños personalizados de *newsletter* realizados por parte de la agencia o puede crear él mismo uno desde cero. Esta subpestaña cuenta con la opción de programar el día en el que se envíe el email.

- **Web:** mediante los procesos de automatización con los que cuenta el software, el cliente puede saber qué secciones y artículos ha visitado antes el usuario, si ha guardado algo en la lista de deseos que se creará en la web del cliente y qué productos podrían interesarle al usuario para que se muestren en la web. Por lo tanto esta pestaña irá automatizada y contará con una subpestaña llamada "datos" que mostrará al cliente todos los resultados.
- **Publicidad:** en esta subpestaña aparece una subpestaña llamada **"anuncios"** aquí se muestra el listado de clientes guardados que comentábamos antes y las diferentes redes sociales en las que podemos realizar publicidad de los artículos complementarios de la compra del usuario como por ejemplo Facebook Ads. La otra subpestaña que encontramos es la de **"plantillas"** en la que el cliente podrá obtener plantillas predeterminadas para la realización del anuncio.

**Venta productos en promoción:** en esta pestaña aparecen una serie de subpestañas para mostrar las promociones que lleva a cabo la empresa.

- **Herramienta promociones**: en esta subpestaña encontramos una herramienta específica del programa que sirve para realizar contenidos interactivos que den a conocer las promociones que presenta la empresa. Este contenido se mostrará en las redes sociales de la empresa, puede ser un sorteo, concurso, etc.
- **Campaña web:** en esta subpestaña aparecerá otra subpestaña llamada **"editor"** que sirve para crear campañas de artículos en promoción y subirlas directamente a la web. Esta subpestaña contará con otra llamada **"datos"** que mostrará al cliente todos los resultados de dicha campaña.
- **Publicidad:** en esta subpestaña aparece una subpestaña llamada **"anuncios"** donde se muestra el listado de clientes guardados que ya hemos comentado anteriormente

y las diferentes redes sociales en las que podemos realizar anuncios para que los usuarios conozcan las promociones que realiza la empresa. La otra subpestaña que encontramos es la de **"plantillas"** en la que el cliente podrá obtener plantillas predeterminadas para la realización del anuncio.

**Venta productos exclusivos:** en esta pestaña aparecen una serie de subpestañas para dar mayor visibilidad a los productos exclusivos con los que cuenta la empresa.

- **Campaña web:** en esta subpestaña aparecerá otra subpestaña llamada **"editor"** que sirve para crear campañas de artículos exclusivos y subirlas directamente a la web. Dentro del editor el cliente encontrará una serie de ideas de campañas para que sepa elegir el contenido correcto a la hora de dar una mejor imagen a este tipo de producto. Esta subpestaña contará con otra llamada **"datos"** que mostrará al cliente todos los resultados de dicha campaña.
- **Publicidad:** esta subpestaña funciona igual que la que subpestaña "publicidad" de la pestaña "venta de productos en promoción" pero las plantillas que alberga están enfocadas en la venta de productos exclusivos.

**10.** *Influencers:* vamos a incluir una pestaña de *influencers* en esta fase del *funnel* ya que a día de hoy es una de las técnicas más eficaces para publicitar un producto de forma digital.

Mediante un rastreo exhaustivo se identificarán las/los *influencers* más adecuados para la imagen de la empresa, se habilitará una lista con las mejores *influencers* con las que colaborar o a las que invitar a eventos.

**11. Blog:** crearemos un blog enlazado al software en el que el cliente encontrará ideas de contenido para que el mismo suba sus propios artículos.

**12. Podcast:** por último para incrementar el reconocimiento de marca y conseguir un buen posicionamiento dentro del sector textil se incorpora esta pestaña que enlaza directamente con la aplicación de grabación del software. Desde aquí el cliente puede grabar directamente los podcasts y subirlo a la plataforma. Para las grabaciones de los diferentes videos se incluirán una buena selección de *plug-ins* y sonidos y una grabación de audio de 24 bits/192 kHz.

Una vez el cliente use los servicios del software este esperará obtener un buen **reporte y analítica** de las acciones realizadas. Esto se realizará mediante herramientas específicas que incluirá el software en cada una de las pestañas correspondientes. Al final de esta fase se le proporcionan al cliente los resultados. A través de estos resultados el cliente podrá conocer; cuántas visitas tiene en total en el sitio web, el porcentaje que le trae cada uno de sus esfuerzos, el porcentaje que le traen las referencias que no tienen que ver con sus esfuerzos, el porcentaje que viene porque ya le conoce, qué días y a qué horas suelen preferir los usuarios visitar a nuestro cliente, qué dispositivo/sistema operativo/resolución de pantalla usan, de qué lugar geográfico vienen, el género, la edad y si han comprado antes.

## **4.1.4. Diseño y funcionalidad de la interfaz de la FASE DE INTERACCIÓN**

Si la empresa se encuentra en la **fase de interacción** quiere decir que su público objetivo ya conoce el producto y lo consideran entre sus candidatos a la hora de comprarlo. Para conseguir el mayor número de interacciones del público objetivo es necesario implementar las siguientes pestañas:

#### **Pestañas que encontramos en la fase de interacción:**

- 1. Página de destino
- 2. Llamadas a la acción
- 3. Creación Chatbot
- 4. Conferencia web
- 5. Muestras gratis o periodos de prueba
- 6. Testimonios y casos de estudio

#### **Figura 26: Imagen interfaz de la pestaña interacción del software**

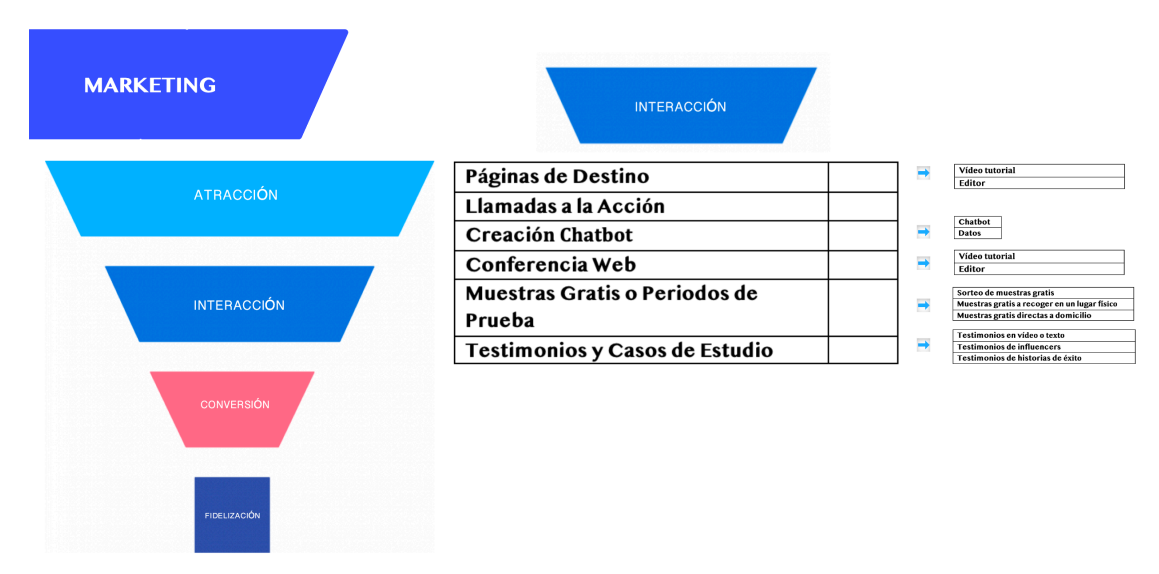

Fuente: Elaboración propia a través de Lunacy

#### **Procesos que se realizan en cada una de las pestañas:**

**1. Página destino:** en esta pestaña lo primero que encontramos es un subpestaña llamada **"vídeo tutorial"** en la que hay un vídeo explicativo de lo que son las páginas destino y los beneficios que aportan. Después encontramos una subpestaña llamada **"editor"** la herramienta que encontramos en esta pestaña es muy importante puesto que engloba varias funciones de la fase de interacción como la **creación de eventos y experiencias** y **la creación de formularios.** Además de esto la herramienta utiliza las pruebas A / B, plantillas de respuesta móvil e integraciones de redes sociales. En cuanto a la función de creación de eventos esta le permite al cliente editar todos los datos del evento que quiera crea como el nombre, la ubicación, la fecha, el horario de lo que sucederá en el día, un mapa del lugar que muestre las diferentes ubicaciones, imágenes adicionales, anuncios de patrocinadores de eventos, sección de preguntas frecuentes para responder preguntas comunes, biografías de los oradores o artistas, lista de socios de medios, su marca de eventos, eslogan y enlaces a redes sociales.

La función de creación de formularios permite personalizar la información que aparece en el formulario y su diseño general. El editor permite modificar el diseño y la disposición de los campos de formulario, las opciones que permiten elegir un título para el formulario y el ancho de este, mostrar una opción de formato de correo electrónico, así como decidir si se muestra un enlace al archivo. También permite asignar etiquetas a cualquier contacto que se suscriba mediante este formulario. Por último, si se incluye una insignia de recomendación se puede modificar el estilo que se quiera usar. Una vez que se haya personalizado el formulario incrustado se puede generar un código de formulario para añadir al sitio web del cliente.

**2. Llamadas a la acción:** esta pestaña es a modo explicativo para que el cliente conozca lo que son las llamadas a la acción y de esta forma atraiga a más clientes a su web. En esta pestaña aparecen varias plantillas para enseñar al cliente como redactar y generar llamadas a la acción en las campañas de publicidad de redes sociales.

**3. Creación chatbot:** en esta pestaña encontramos la subpestaña **"chatbot"** donde el software incluirá una herramienta para poder implementar el chatbot en la web de nuestro cliente. Es muy importante definir bien el recorrido del bot: una vez identificadas las intenciones del cliente, el bot deberá alinearse con los objetivos de la empresa y se deberá diseñar su recorrido acorde con el objetivo. Al interactuar con el usuario, el bot debe ser capaz de atraer a los visitantes con soluciones instantáneas. Esta pestaña también incluye una subpestaña de **"datos"** donde el cliente obtendrá el reporte y analítica del chatbot. Con estos datos puede conocer las necesidades de los clientes a través de las consultas típicas que hacen, conocer como perciben éstos los chatbots, si están satisfechos con las respuestas, la forma en la que hay que estructurar el flujo de bots para ofrecer una buena experiencia al cliente y por último conocer cuáles son las intenciones de los clientes a través de sus consultas para desarrollar conversaciones de éxito.

**4. Conferencia web:** en esta pestaña lo primero que encontramos es una subpestaña llamada **"vídeo tutorial"** en la que hay un vídeo explicativo de los beneficios que aporta la creación de conferencias web. Después encontramos la subpestaña **"editor"** en la que el cliente puede crear una conferencia web con las opciones de compartir su calendario, tener vista de pantalla simultánea para desplegar sus presentaciones y dispone de un chat lateral con el que se pueden intercambiar mensajes.

**5. Muestras gratis o periodos de prueba:** en esta pestaña encontramos tres subpestañas, la primera sería la de **"sorteo de muestras gratis"** aquí hay un editor para que el cliente realice una campaña de sorteos gratis donde regala una cantidad fija de muestras de un producto en concreto. De esta manera el cliente obtiene un gran volumen de solicitudes de participación para el sorteo con los datos que facilitan, para ser utilizados para futuras acciones de marketing. De entre todas las personas inscritas se obtiene los nombres de todas las personas ganadoras y se les envía su premio. Después encontramos la subpestaña de **"muestras gratis a recoger en un lugar físico",** está opción permite crear una campaña en redes sociales para que los clientes cercanos al establecimiento recojan sus muestras en un lugar físico e incentivar que compren ese día. Esto se realizará a través de varias plantillas que incorpora el editor en esta pestaña. En esta pestaña también encontramos la subpestaña **"muestras gratis directas a domicilio"** esta subpestaña permite que las personas interesadas directamente entran en la página donde aparece la campaña y rellenen un formulario con los datos necesarios para poder recibir la muestra en la comodidad de su domicilio. En este caso, tanto el coste de la muestra y del envío de la misma corre a cuenta de la marca y nunca de la persona que recibirá la muestra. Por último encontramos la subpestaña "datos" que mostrará al cliente todos los resultados de dichas campañas.

**6. Testimonios y casos de estudio:** en esta pestaña encontramos la subpestaña **"testimonios en vídeo o texto"**. El proceso de testimonio en vídeo es el más complejo de esta pestaña puesto que es difícil conseguir que el cliente grabe un vídeo contado su experiencia. Por tanto lo primero que se podrá ver en esta subpestaña es una lista con los contactos que han realizado compras en la web. Después se podrá editar un email en el que se le envíe un código de descuento exclusivo al usuario para que realice un vídeo explicativo de su experiencia con el producto o para que suba una frase con una foto suya, su nombre y otros detalles (por ejemplo, el enlace a la página web o a la red social). Esta campaña se le envía directamente al email del cliente mediante las automatizaciones del software.

En el caso del vídeo, cuando nuestro cliente obtenga el vídeo puede subirlo al editor y este a través de diversas plantillas guiará a nuestro cliente para meter los datos adecuados para luego subir el contenido directo a redes sociales y al sitio web creando un apartado específico para ello tanto en redes sociales como en web. Además de estos dos medios los testimonios en video pueden utilizarse en páginas de aterrizaje y en canales de YouTube. Sin embargo, este video debe ser de alta calidad para que funcione bien. Otra subpestaña es la de **"testimonios de** *influencers***",** esta subpestaña funciona igual que la anterior pero la lista de contactos que podemos encontrar aquí es la lista de las *influencers* que aparecen en la pestaña "*influencers*" de la fase de atracción.

La última subpestaña es la de **"testimonios de historias de éxito".** La historias de éxito puede encontrarse en forma de texto, video, análisis de caso o una combinación de todo lo anterior. La historia debe tratar explícitamente del éxito alcanzado por el cliente gracias al producto o servicio, debe comparar claramente el antes y el después de una situación, debe compartir y explicar los resultados de manera cuantitativa, debe ser detallada, viable, debes mostrar a los usuarios cómo pueden alcanzar resultados similares y debe describir claramente cómo ellos pueden hacer lo mismo. Por lo tanto se le enviará un email de la misma forma que las subpestañas anteriores en el que se detallarán todos estos requisitos para su correcto envío.

Para una buena **analítica y reporte** de las acciones realizadas, las herramientas propias del software de medición podrán extraer para el cliente datos de si funciona el registro a la *newsletter*, qué contenido es el preferido para consultar, donde aterriza cada una de las visitas, saber si visitan la información corporativa, si se sienten atraídos por las fichas de los productos/servicios, si visitan las RRSS, si ven los vídeos, cuántos utilizan los banners de la home, si interactúan con la página del producto, si personalizan el producto/servicio, si les gusta el contenido y lo comparten, si añaden algún producto al carrito, si buscan algo en el propio sitio web, si utilizan el chat, cuánto tiempo están, cuántas páginas ven y por donde salen.

## **4.1.5. Diseño y funcionalidad de la interfaz de la FASE DE CONVERSIÓN**

Si la empresa se encuentra en la **fase de conversión** quiere decir que puede convertir a todo el público objetivo en cliente. Esta fase es de postventa por lo tanto es indispensable que los clientes que han efectuado las compras se sientan satisfechos y deseen volver a comprar o recomendar.

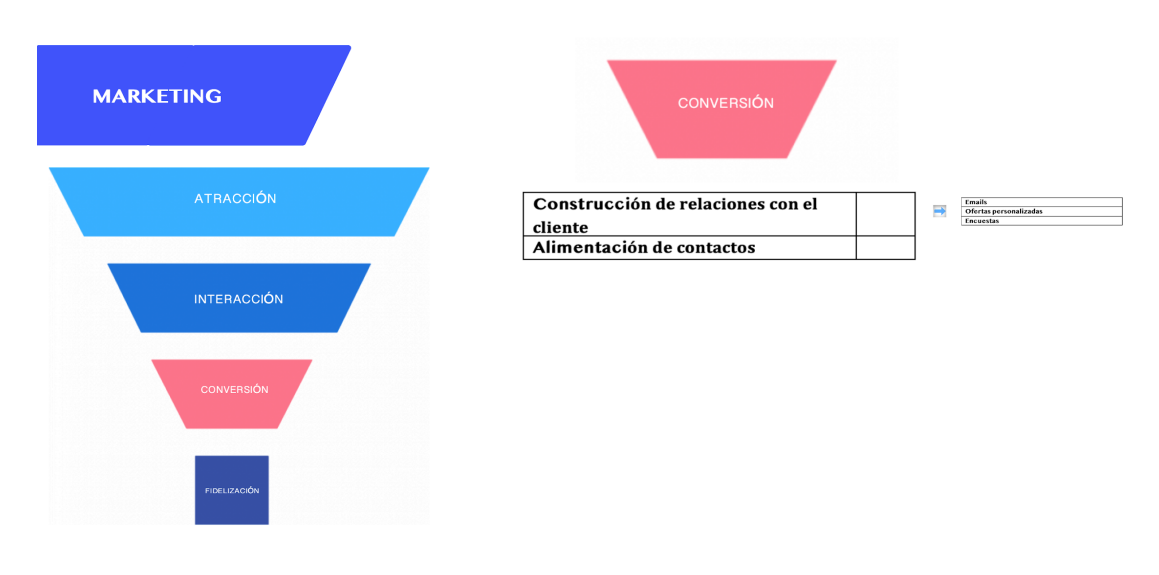

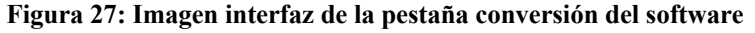

Fuente: Elaboración propia a través de Lunacy

#### **Pestañas que encontramos en la fase de conversión:**

- 1. Construcción de relaciones con el cliente
- 2. Alimentación de contactos

#### **Procesos que se realizan en cada una de las pestañas:**

**1. Construcción de relaciones con el cliente:** en esta pestaña encontramos la subpestaña **" emails"**. Dentro del editor de email encontramos las siguientes opciones con sus correspondientes plantillas.

- Mensaje de bienvenida: cuando se registra en la tienda online.
- Mensaje de recepción de pedido: cuando compra un producto.
- Mensajes de información sobre el envío: aquí se puede ir explicando en qué parte del proceso se encuentra el pedido.
- Mensaje sobre el funcionamiento del producto: para que aprenda a utilizarlo.
- Mensajes sobre novedades de la tienda: para mantener al tanto al cliente de lo que sucede en el negocio.
- Mensajes con ofertas y promociones: este email es perfecto para que se sienta especial, si sabes comunicar correctamente el motivo de la promoción.
- Mensajes de felicitación: por su cumpleaños, por Navidad, por el aniversario desde que se registró en tu tienda online, etc.

Otra subpestaña que encontramos es la de **"ofertas personalizadas"**. El software cuenta con un CRM que se va nutriendo de información de los clientes para así poder tener fichas archivadas de cada uno de ellos y poder enviar campañas con ofertas personalizadas. Esta subpestaña cuenta con un editor con plantillas para enviar campañas de ofertas personalizadas a cada cliente.

Por último, tenemos la subpestaña **"encuestas"**, aquí encontramos una plantilla donde nuestro cliente puede hacer una encuesta sobre determinados aspectos del negocio y enviarla a través de redes sociales o email.

**2. Alimentación de contactos:** en esta pestaña encontramos un editor con un tablero interactivo, es un tablero donde se muestra toda la información del cliente y donde se puede integrar la gestión de contactos con diferentes herramientas para aumentar la productividad. También permitirá una mejor visibilidad de los procesos e interacciones, lo que ayudará a asignar tareas, tiempo de seguimiento y trabajar de manera eficiente. Aquí también se reportarán datos de las respuestas de correo electrónico y para realizar un seguimiento de los comentarios de las redes sociales, también para analizar las llamadas de ventas para mejorar la estrategia.

Los resultados que el cliente obtendrá en esta fase serán las transacciones que tiene en el periodo, cuántos ingresos ha producido, cuál es el valor medio de las transacciones, cuánto tiempo tardan en convertir, cuántas visitas necesita para convertir, en qué paso del formulario se van más visitas, cuántas devoluciones se han realizado, cuales son nuestros costes por adquisición, conocer el fraude que tiene online, en qué franja horaria o día se producen más conversiones y cuál es el ROI de nuestras acciones de captación.

#### **4.1.6. Diseño y funcionalidad de la interfaz de la FASE DE FIDELIZACIÓN**

Si la empresa se encuentra en la **fase de fidelización** quiere decir que está en el último escalón del *funnel*. Por lo tanto queremos que éste se convierta en "prescriptor" de la marca.

#### **Pestañas que encontramos en la fase de fidelización:**

- 1. Campaña email fidelización
- 2. Descuentos y promociones a través de las redes sociales
- 3. Envío de mensajes *push-up*
- 4. Tarjeta fidelización
- 5. Responsabilidad Social Corporativa

#### **Figura 28: Imagen interfaz de la pestaña fidelización del software**

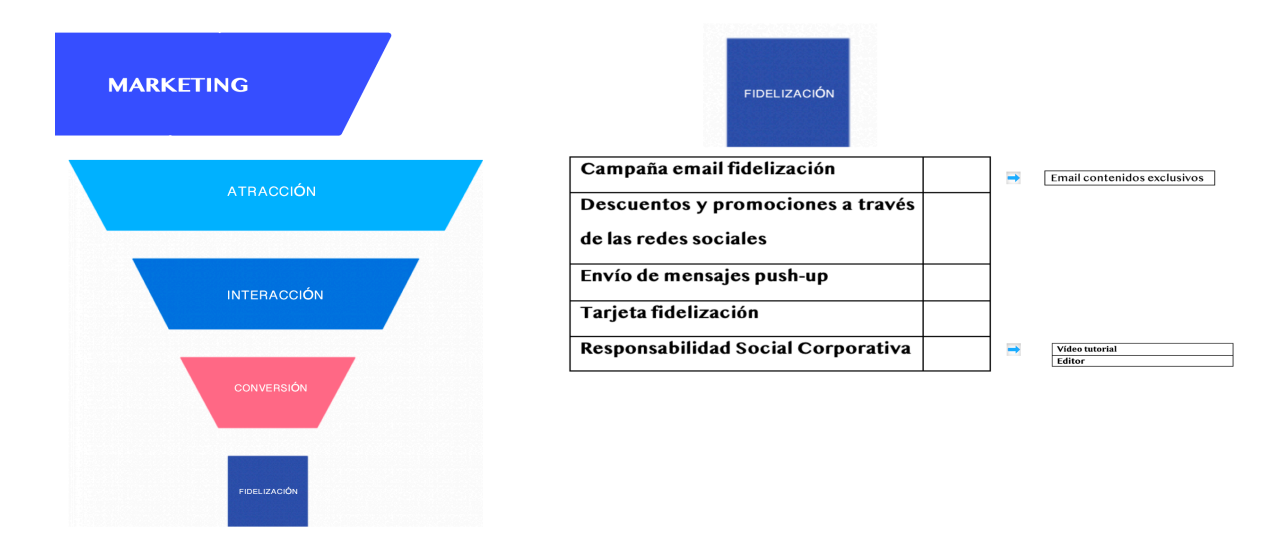

Fuente: Elaboración propia a través de Lunacy

#### **Procesos que se realizan en cada una de las pestañas:**

## **1. Campaña email fidelización:** en esta pestaña encontramos la subpestaña **"Email contenidos exclusivos".**

A través de esta subpestaña se podrá enviar una *newsletter* ofreciendo a los usuarios beneficios, descuentos y ofertas especiales. También se pueden enviar email ofreciendo los productos antes que a nadie. De igual forma que las campañas anteriores de email nuestro cliente podrá ver diseños personalizados de *newsletter* realizados por parte de la agencia o puede crear él mismo uno desde cero. Esta subpestaña cuenta con la opción de programar el día en el que se envíe el email. También se puede enviar un email al cliente animando a éste que hable de su experiencia con sus contactos, tanto face-to-face, como a través de sus redes sociales.

**2. Descuentos y promociones a través de las redes sociales:** esta pestaña cuenta con diferentes plantillas para que el cliente pueda crear publicaciones específicas para clientes fieles promocionando descuentos que animen a estos a visitar el establecimiento o realizar pedidos online.

**3. Envío de mensajes** *push-up***:** esta estrategia de fidelización genera un excelente *engagement* y empuja a los usuarios a la acción. Cuando un cliente esté cerca del establecimiento recibirá un mensaje *push-up* en su móvil que le avisa, por ejemplo, de las mejores ofertas exclusivas del día, de la llegada de un producto con poca duración en el establecimiento, de la posible de reserva de un producto o incluso de eventos exclusivos.

**4. Tarjeta fidelización:** a través de la web de nuestro cliente los usuarios pueden ganar puntos cada vez que compran, los cuales pueden convertirse en descuentos en su próxima compra, entregas gratuitas de producto o lo que nuestro cliente elija. Esta pestaña cuenta con unas plantillas para la creación de las tarjetas y su introducción en la web.

**5. Responsabilidad Social Corporativa:** en esta pestaña lo primero que el cliente encontrará será una subpestaña llamada **"vídeo tutorial"** donde se explica que es la responsabilidad social corporativa de una empresa y como llevar a cabo una buena publicidad para conseguir fidelizar clientes. Dentro de esta pestaña también se encuentra otra subpestaña llamada **" editor"** que permite realizan campañas en diferentes medios a través de plantillas creadas por la agencia que hay detrás del software.

En esta fase el cliente podrá saber el porcentaje de usuarios recurrentes, cuántos usuarios recurrentes convierte, la frecuencia de visita de los usuarios, si el usuario había comprado antes y si el usuario utiliza un código de descuento.

#### **4.1.7. Diseño y funcionalidad de la interfaz de la pestaña RECURSOS**

En la pestaña **"Recursos"** encontramos toda la información relevante y de gran interés para la empresa sobre el sector textil. Queremos dotar tanto al cliente como a nuestro software de una gran ventaja competitiva dentro del sector textil. Por lo tanto es conveniente incluir una pestaña enfocada a recoger todos los datos importantes del sector haciendo que nuestro cliente pueda anticipar movimientos frente a la competencia y además de dotarlo de conocimiento a la hora de ofrecer el producto óptimo para sus clientes potenciales.

#### **Figura 29: Imagen interfaz de la pestaña recursos del software**

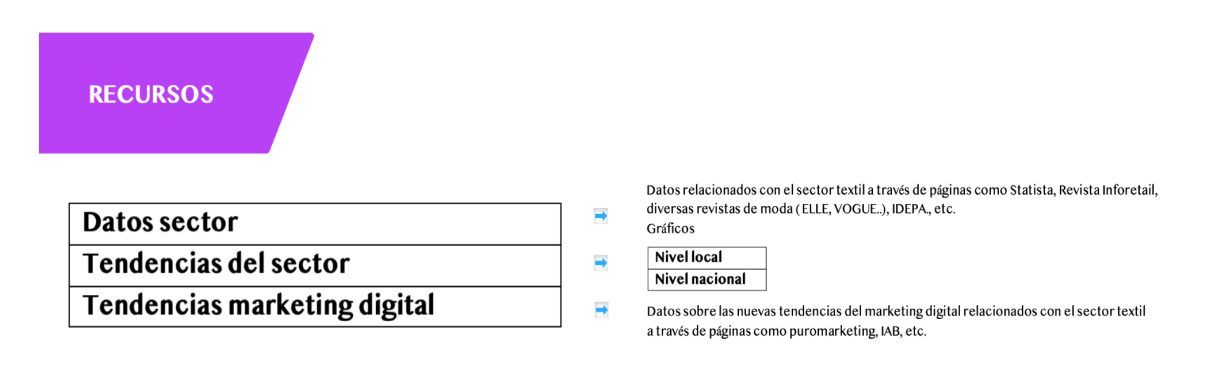

Fuente: Realización propia a través de Lunacy

#### **Pestañas que encontramos dentro de recursos:**

- **1. Datos del sector:** en esta pestaña podemos encontrar información y gráficos sobre datos relacionados con el sector textil a través de páginas webs que aportan datos veraces como Statista, Idepa, la revista digital Inforetail o revistas de moda como Elle, Vogue, Telva, etc.
- **2. Tendencias del sector:** a través de un exhaustivo trabajo de búsqueda del equipo de profesionales que hay detrás del software por temporada (4 veces al año), en esta pestaña podemos encontrar datos sobre qué tendencias sigue la moda. Dentro de esta pestaña encontramos dos pestañas más, una sería de tendencias a nivel nacional y otra sería de tendencias a nivel local para que la empresa pueda seguir de cerca qué tendencias sigue la competencia directa. Esto se realizaría a través de noticias de las revistas de moda más importantes a nivel nacional y a nivel local se haría un pequeño estudio de competencia cada temporada y se mostrarían los datos actualizados en el software directamente.
- **3. Tendencias marketing digital:** en esta pestaña podemos encontrar datos actualizados sobre las nuevas tendencias de marketing digital dentro del sector de la moda.

#### **4.1.8. Diseño y funcionalidad de la interfaz de la pestaña PRECIOS**

La siguiente pestaña que encontramos es **"Precios",** esta pestaña cuenta con información relevante de la política de precios del software. Esta política es de precios indiferenciados ya que los autónomos, micropymes y pymes tendrán acceso a todos los parámetros del software. Aunque la tarifa variará si deciden añadir "extras".

## Digital Leap se basa en una política de precios indiferenciados. Sí se requieren "extras" la tarifa variará Tarifa autónomos Desde €/mes Desde  $E/mes$ Tarifa micropyme Desde €/mes Tarifa pyme ¡Contactanos para conocer todo sobre nuestros precios!

Fuente: Realización propia a través de Lunacy

## **4.1.9. Diseño y funcionalidad de la interfaz de la pestaña INFORMACIÓN**

En la pestaña "Información" encontramos toda la información sobre la funcionalidad y usabilidad del software. En primer lugar, encontramos un vídeo explicativo sobre el *funnel*  de marketing, en segundo lugar, una descripción de cómo se lleva a cabo el proceso de trabajo con cada uno de los clientes y por último una breve explicación de los beneficios que se pueden conseguir con este software.

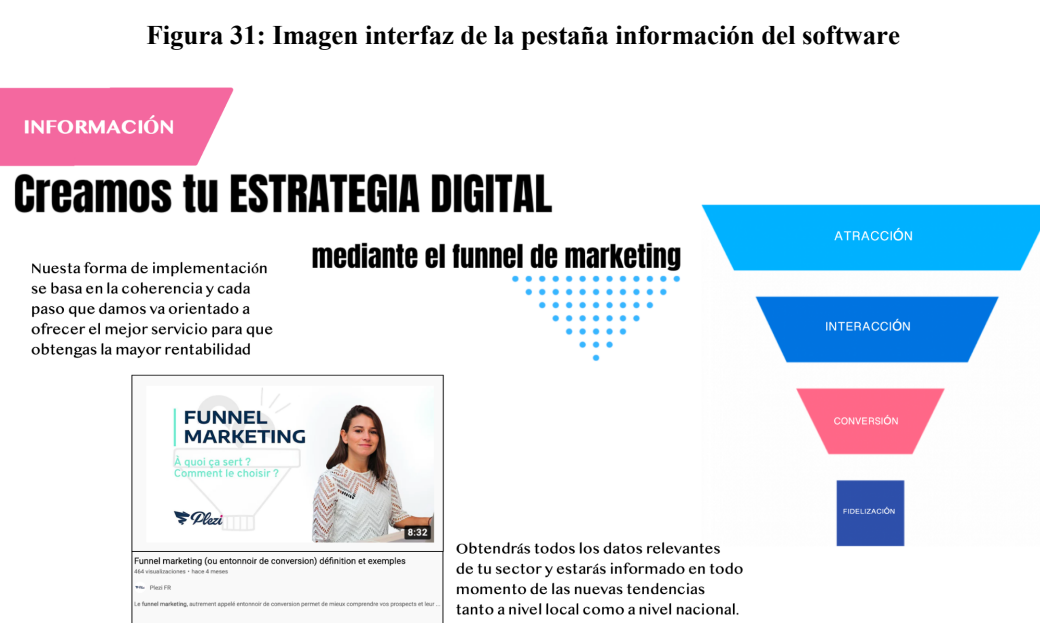

#### **Figura 30: Imagen interfaz de la pestaña precios del software**

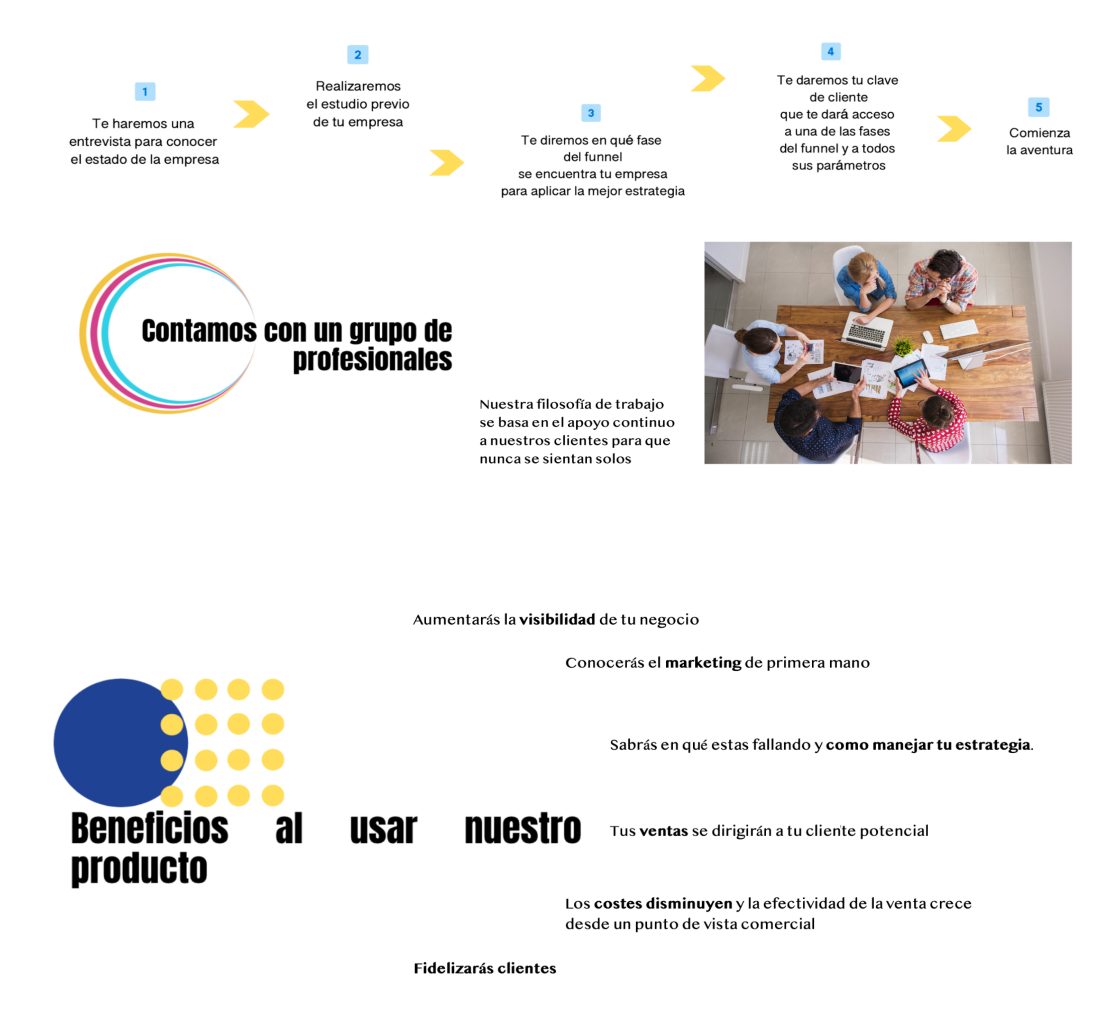

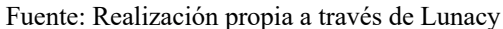

## **4.1.10. Diseño y funcionalidad de la interfaz de la pestaña BLOG**

En la pestaña **"Blog"** podemos ver el blog del propio software.

#### **Figura 32: Imagen interfaz de la pestaña blog del software**

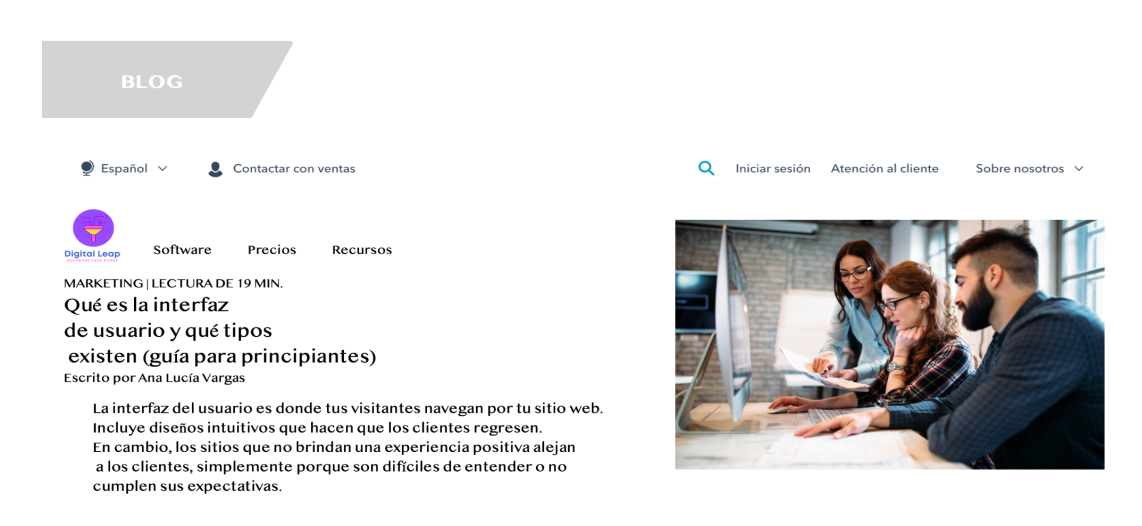

Fuente: Realización propia a través de Lunacy

Esta pestaña muestra una serie de artículos relevantes actualizados sobre todos los aspectos relacionados con el software.

## **4.1.11. Diseño y funcionalidad de la interfaz de la pestaña CONTACTO**

Por último en la pestaña **"Contacto"** encontramos una breve descripción de la forma en que trabaja la empresa y las formas que hay para contactar con ella.

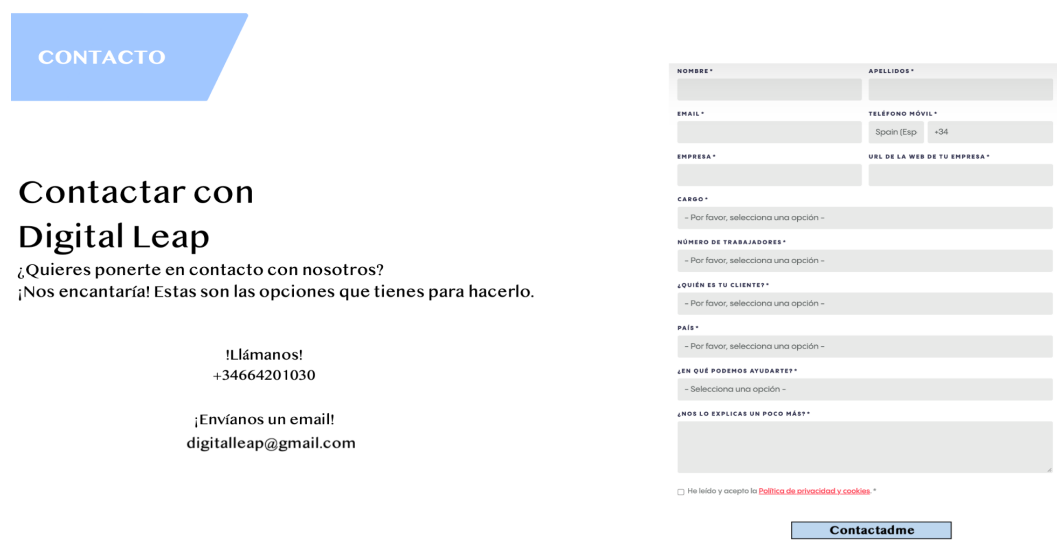

#### **Figura 33: Imagen interfaz de la pestaña contacto del software**

Fuente: Realización propia a través de Lunacy

## **4.2 Beneficios que aporta el software**

La realización del diseño de este software es muy beneficioso para las pymes del sector textil puesto que solucionaría los desafíos de estrategia digital que hoy en día se presentan para este sector.

El primer desafío al que daría respuesta es la necesidad de generar *leads* de calidad. El software permite ayudar y guiar a las empresas a construir relaciones sólidas y establecer un canal de comunicación efectivo con el público objetivo.

Otro gran desafío al que nuestro software daría respuesta es el de calcular el verdadero ROI de las acciones de marketing. Para llevar esta acción a cabo son necesarias herramientas adecuadas como las que se plantean en este proyecto y además la integración y buena interpretación de toda la información obtenida.

Integrar la tecnología adecuada de los procesos y proponer acciones específicas que ayuden a captar a aquellos clientes potenciales que son altamente interesantes para el negocio es otro gran desafío que cumple nuestro software. Esto se consigue a través de sus editores y herramientas colocadas de forma estratégica en cada fase del *funnel.*

Este software también cuenta con automatizaciones que realizan las estrategias de marketing de forma coherente. Estas estrategias se llevan a cabo en función de las partes del *funnel*. Por un lado, esta tarea es de lo más complejo que puede realizar un software y por otro es de lo más beneficioso para la empresa.

Por último, la capacidad de tratar, analizar, segmentar y utilizar los datos correctamente se ha convertido en un valor fundamental. En Marketing, esta información nos permite averiguar qué contenido es más eficaz en cada etapa de un ciclo de ventas, cómo se pueden mejorar las inversiones en sistemas de gestión de relaciones con el cliente, etc. De esta forma nuestro software permite registrar cada paso de la interacción con los consumidores en diferentes canales y tener información detallada sobre el historial de compras, información personal e incluso patrones de comportamiento de compra.

## **4.3 Futuro del software**

Este software está siendo diseñado únicamente para empresas del sector textil. Esto es así, dado que la diseñadora del prototipo conoce de primera mano este sector ya que estuvo trabajando en él durante varios años. Por lo tanto ha visto la necesidad de una herramienta completa que aporte conocimiento y saber hacer a las pequeñas empresas de este sector. Además, para un uso más óptimo del software es mejor enfocar los procesos que éste realiza en un segmento concreto y no estandarizar.

Por otro lado, la mayoría de redes sociales que utiliza el software están enfocadas en la moda y la mayoría de datos que aporta la pestaña "recursos" han sido obtenidos por páginas de moda.

En un futuro se pretende ampliar este software para así poder implementar otro tipo de redes sociales y datos enfocados en otros sectores. Para llevar esto a cabo se realizaría un plan de comercialización del prototipo a diseñar en el futuro.

## **5. Conclusiones finales**

A continuación se extraen las conclusiones finales de la investigación organizadas por objetivos.

En primer lugar, respecto al **Objetivo 1,** en relación con el grado de conocimiento del marketing del autónomo/pyme o microempresa podemos destacar que la muestra seleccionada posee un nivel medio-bajo de conocimiento en marketing. Por lo tanto, no es consciente de lo que el marketing puede hacer por ellos y de los errores que están cometiendo a la hora de utilizar recursos y herramientas por su cuenta.

En relación con el **Objetivo 2,** para conocer si las necesidades en marketing del autónomo/pyme o microempresa están cubiertas o necesitan ser satisfechas se le preguntó a los encuestados por los principales problemas a la hora de enfocarse en su público objetivo, los beneficios que hasta ahora les estaba aportando el marketing digital a su empresa y la desconfianza que sienten sobre las agencias de marketing. Se ha obtenido como resultado que las necesidades en marketing de los entrevistados no están cubiertas puesto que no han visto resultados veraces de las agencias de marketing con las que han trabajado. Algunos de ellos directamente no contratan agencias puesto que se sienten engañados con lo que e les cuentan y además piensan que ese trabajo puede ser realizado por ellos mismos.

En relación con el **Objetivo 3,** para conocer el grado de satisfacción del autónomo/pyme o microempresa con los softwares actuales que hay en el mercado se le preguntó a los encuestados si tienen alguna agencia de marketing contratada, si usan algún software y si le resulta sencillo, su experiencia con ambos y lo que más le gusta y lo que menos de su experiencia. Se ha obtenido como resultado que no usan ningún software y que no tienen actualmente ninguna agencia de marketing contratada sino que ellos mismos realizan los procesos de marketing a través del uso de programas de edición de fotos y de redes sociales.

Como respuesta al **Objetivo 4,** sobre si el autónomo/pyme o microempresa invertiría en un software óptimo para su empresa hemos obtenido como respuesta que la mayoría de entrevistados sí invertirían en un software sencillo que muestre datos veraces de los objetivos que pueden conseguir y de la rentabilidad que pueden obtener con su uso.

Finalmente, respecto al **Objetivo 5** sobre conseguir una propuesta de diseño de un software para solventar los problemas del autónomo/pyme o microempresa se ha realizado un diseño de un prototipo de software y se ha preguntado a los entrevistados por las ventajas y desventajas de su diseño, si posee una funcionalidad correcta, si les parece novedoso y si invertirían en él. Se ha obtenido como resultado que este producto si se acerca más a las necesidades que puede tener este segmento puesto que hay una agencia detrás que personaliza y ayuda. También es funcional y novedoso, puesto que los softwares que se conocen hasta ahora no satisfacen las necesidades del autónomo, micropyme o pyme, pero debemos prestar atención al tiempo de uso del cliente ya que debería ser el mínimo posible.

## **Bibliografía**

Adobe. (2019, 10 julio). *Marketo Engage*. GetApp. https://www.getapp.es/software/990/marketo-lead-management

Arias, C. J. (2020). *La Inteligencia Artificial aplicada al Marketing Digital: APROXIMACIÓN INTEGRAL A LA INTELIGENCIA ARTIFICIAL Y A SUS APLICACIONES AL MARKETING DIGITAL* [Libro electrónico].

de la Hera, C. (2021, 21 abril). *Top: las mejores herramientas de fidelización para eCommerce (2022)*. Marketing 4 Ecommerce - Tu revista de marketing online para ecommerce. https://marketing4ecommerce.net/herramientas-de-fidelizacion-paraecommerce/

Elósegui, T., & Muñoz, G. (2016). *Marketing Analytics. Cómo definir y medir una estrategia online* (2.<sup>a</sup> ed.). Anaya Multimedia.

Estrella, Jiménez e Iniesta (2019). Estructura, elaboración y desarrollo de proyectos de investigación de mercados. Colección Textos Docentes nº 29, Editorial Universidad de Almería.

Hubspot CRM (2020, 11 diciembre). *HubSpot CRM*. Capterra. https://www.capterra.es/software/152373/hubspot-crm#features

Hootsuite Media. (2021, 27 mayo). Hootsuite. GetApp. https://www.getapp.es/software/20432/hootsuite

Hootsuite Inc. (2022). Social Media Marketing & Management Dashboard. Hootsuite. https://www.hootsuite.com/es/

Hootsuite Media. (2021, 27 mayo). Hootsuite. Capterra. https://www.capterra.es/software/121701/hootsuite

*HubSpot CRM Overview*. (s. f.). GetApp. https://www.getapp.com/salessoftware/a/hubspot-crm/

HubSpot | Software de Inbound Marketing, Ventas y Servicio al cliente. (2022). Hubspot. https://www.hubspot.es/

Maciá, F., & Santonja, M. (2016). Marketing en redes sociales (1.a ed.). ANAYA MULTIMEDIA.

Marketo. (2019, 25 marzo). *Marketo engage*. Marketo.com. https://es.marketo.com/marketo-engage/

*Marketo Engage*. (2019, 10 julio). Capterra. https://www.capterra.es/software/75130/marketo-lead-management

Leal, A., & Quero, M. J. (2011). *Manual de marketing y comunicación cultural* (producto no 44 ed.). Universidad de Cádiz. http://observatoriocultural.udgvirtual.udg.mx/repositorio/handle/123456789/238

Lenis, A. (2021, 28 septiembre). *Qué es la interfaz de usuario y qué tipos existen (guía para principiantes)*. Blog Hubspot. https://blog.hubspot.es/marketing/interfaz-usuario

Peñalver, P. (2021, 2 septiembre). Todo lo que necesitas saber sobre el Marketing Digital B2B. We are marketing. https://www.wearemarketing.com/es/blog/marketing-digital-b2bdesafios-estrategias-herramientas.html

Sacristán, N. M. (2021, 27 septiembre). *Las pymes españolas mejoran su nivel de digitalización*. Cinco Días. https://cincodias.elpais.com/cincodias/2021/09/27/pyme/1632723347\_424727.html

Sacristán, N. M. (2021, 30 agosto). Situación actual de las pymes en España. Cinco Días. https://cincodias.elpais.com/cincodias/2021/08/30/pyme/1630305068\_884311.html

#### **Anexos**

#### **Anexo 1. Entrevista con autónomos/pymes o microempresas**

Buenos días, estoy realizando un estudio para conocer si es necesario el diseño de un software para el control de la estrategia digital de microempresas enfocadas en el sector textil, con el objetivo de conocer cuál es el grado de importancia que le da usted al marketing en una empresa. Esta entrevista es de carácter confidencial y toda la información que obtenga de ella la utilizaré en el desarrollo de mi trabajo de fin de grado. Agradezco de antemano su participación.

- **1. En primer lugar, me gustaría saber, ¿dispone de comercio electrónico?**
- **2. ¿Qué es para usted el marketing digital?, ¿Considera que es importante para una pyme o microempresa?**
- **3. ¿Cuál/es cree que son los principales problemas del autónomo a la hora de enfocarse en su público adecuado?**
- **4. ¿Siente desconfianza sobre las agencias de marketing o freelance?**
- **5. ¿Sabría decirme algún beneficio que aporte el marketing digital a su empresa?**
- **6. ¿Tiene contratada alguna agencia de marketing o freelance actualmente?**
- **7. ¿Utiliza alguna APP o software de marketing en su empresa?, ¿Cómo ha sido la experiencia del uso de la APP o software de marketing utilizado en su empresa?**
- **8. ¿Considera a las APP o software de marketing sencillos para el uso de un autónomo o microempresa?**
- **9. ¿Qué ha sido lo que más le ha gustado de su experiencia con el uso de la APP o software?, ¿y lo que menos?**
- **10. ¿Qué esperaba de su experiencia?**
- **11. ¿Qué cosa/s cree que puede mejorar la APP o software?**
- **12. ¿Considera satisfactoria la atención al cliente que ha recibido anteriormente con las agencias o freelance contratados?**
- **13. En el caso de no haber usado nunca un software de marketing digital, si viese incrementados los beneficios a través del uso de un software, ¿Pagaría usted por su uso?**

## **14. Por último, ¿dedicaría un poco de tiempo al día al uso de un software que automatizase todas sus tareas publicitarias?**

Muchas Gracias por su colaboración en esta entrevista.

#### **Anexo 2. Entrevista con profesores**

Buenos días, estoy realizando un estudio para conocer si es necesario el diseño de un software para el control de la estrategia digital de microempresas enfocadas en el sector textil. Dada su experiencia en el campo del marketing enfocado en microempresas me gustaría realizarle esta entrevista con el objetivo de conocer cómo cree usted que ayuda el marketing hoy en día a las microempresas del sector textil, su percepción de cómo ven estas empresas al marketing digital y qué opinión tiene sobre la funcionalidad y usabilidad del prototipo de software que estamos diseñando.

Esta entrevista es de carácter confidencial y toda la información que obtenga de ella la utilizaré en el desarrollo de mi trabajo de fin de grado. Agradezco de antemano su participación.

- **1. En primer lugar, me gustaría saber, ¿cuántas microempresas conoce que se dediquen al sector textil en Almería?**
- **2. ¿Cree que se le presta la suficiente atención a este tipo de empresas por parte de las personas que trabajan en marketing?**
- **3. ¿Cree que este tipo de empresas apuestan por el marketing digital?, ¿es necesario que lo hagan?**
- **4. ¿Cuál cree que son los principales errores que comete una agencia de marketing cuando trabaja con pequeñas empresas?**
- **5. ¿Ha trabajado en agencia de marketing?, si la respuesta anterior es sí, ¿Cómo era su implicación con las pequeñas empresas?**
- **6. ¿Qué problemas plantean las pequeñas empresas dedicadas al sector textil?**
- **7. ¿Conoce los distintos softwares que hay en el mercado enfocados en estrategia digital?, Dígame al menos 3 nombres.**
- **8. ¿Cree que los softwares de estrategia digital están bien enfocados en las pequeñas empresas?**
- **9. ¿Cree que los softwares de estrategia digital para microempresas del sector textil siguen un enfoque coherente a la hora de realizar estrategias de marketing?**
- **10. En base al diseño que hemos planteado, ¿considera que es algo novedoso?**
- **11. ¿Cree que el software que planteamos es de utilidad para las pequeñas empresas del sector textil?**
- **12. ¿Cuáles cree que serían las ventajas y desventajas de este software?**
- **13. ¿Si usted fuese autónomo dedicado al sector textil, invertiría en el producto?**

Muchas Gracias por su colaboración en esta entrevista.